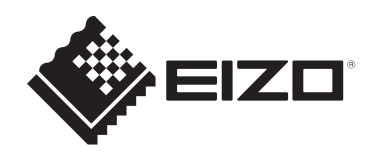

# **Gebrauchsanweisung**

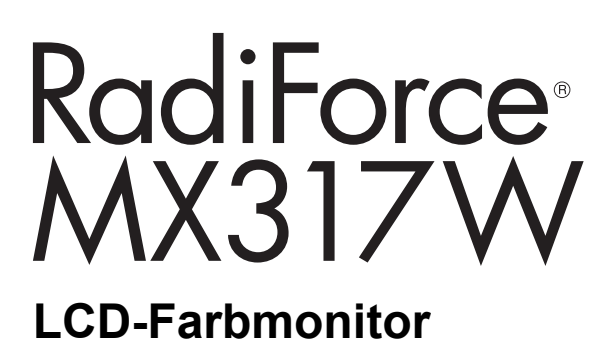

## **Wichtig**

**Lesen Sie vor der Verwendung bitte unbedingt die Gebrauchsanweisung und das Installationshandbuch. Bitte bewahren Sie dieses Handbuch als künftige Referenz auf.**

- Siehe das Installationshandbuch für Monitoreinstellungen und -anpassungen.
- Aktuelle Produktinformationen einschließlich der Gebrauchsanweisung sind auf unserer Website verfügbar. [www.eizoglobal.com](https://www.eizoglobal.com)

## <span id="page-1-0"></span>**SICHERHEITSSYMBOLE**

In diesem Handbuch und für dieses Produkt werden die unten stehenden Sicherheitssymbole verwendet. Sie beinhalten wichtige Informationen. Bitte lesen Sie sie sich sorgfältig durch.

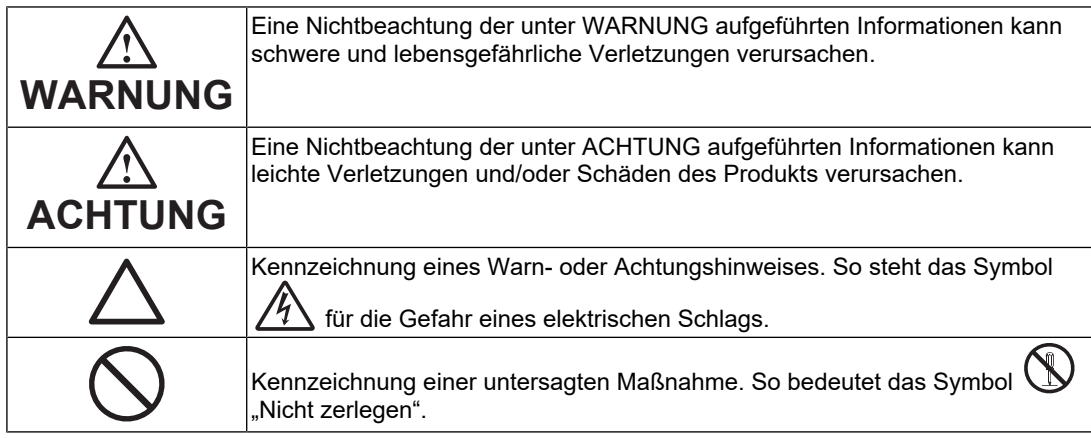

Die Produktspezifikationen variieren möglicherweise in den einzelnen Absatzgebieten. Wird das Produkt außerhalb dieser Region eingesetzt, ist der Betrieb eventuell nicht wie angegeben möglich.

Kein Teil dieses Handbuchs darf ohne die vorherige schriftliche Zustimmung von EIZO Corporation in irgendeiner Form oder mit irgendwelchen Mitteln – elektronisch, mechanisch oder auf andere Weise – reproduziert, in einem Suchsystem gespeichert oder übertragen werden.

EIZO Corporation ist in keiner Weise verpflichtet, zur Verfügung gestelltes Material oder Informationen vertraulich zu behandeln, es sei denn, es wurden mit EIZO Corporation beim Empfang der Informationen entsprechende Abmachungen getroffen. Trotz größter Sorgfalt, um sicherzustellen, dass dieses Handbuch aktuelle Informationen enthält, können EIZO-Produktspezifikationen ohne vorherige Ankündigung geändert werden.

## <span id="page-2-0"></span>**VORSICHTSMASSNAHMEN**

## <span id="page-2-1"></span>**Wichtig**

Dieses Produkt wurde speziell für den Gebrauch in der Region angepasst, in die es ursprünglich ausgeliefert wurde. Falls es außerhalb dieser Region betrieben wird, entspricht seine Leistung ggf. nicht der in den technischen Daten angegebenen.

Lesen Sie den Abschnitt "VORSICHTSMASSNAHMEN" und die Warnhinweise am Monitor sorgfältig durch, um Personensicherheit und korrekte Wartung zu gewährleisten.

#### <span id="page-2-2"></span>**Stelle der Warnhinweise**

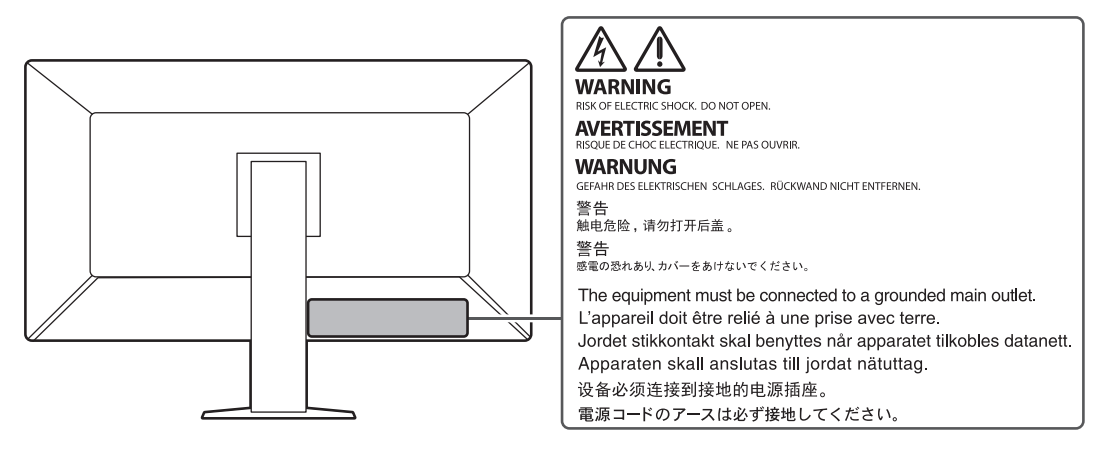

#### <span id="page-2-3"></span>**Symbole am Gerät**

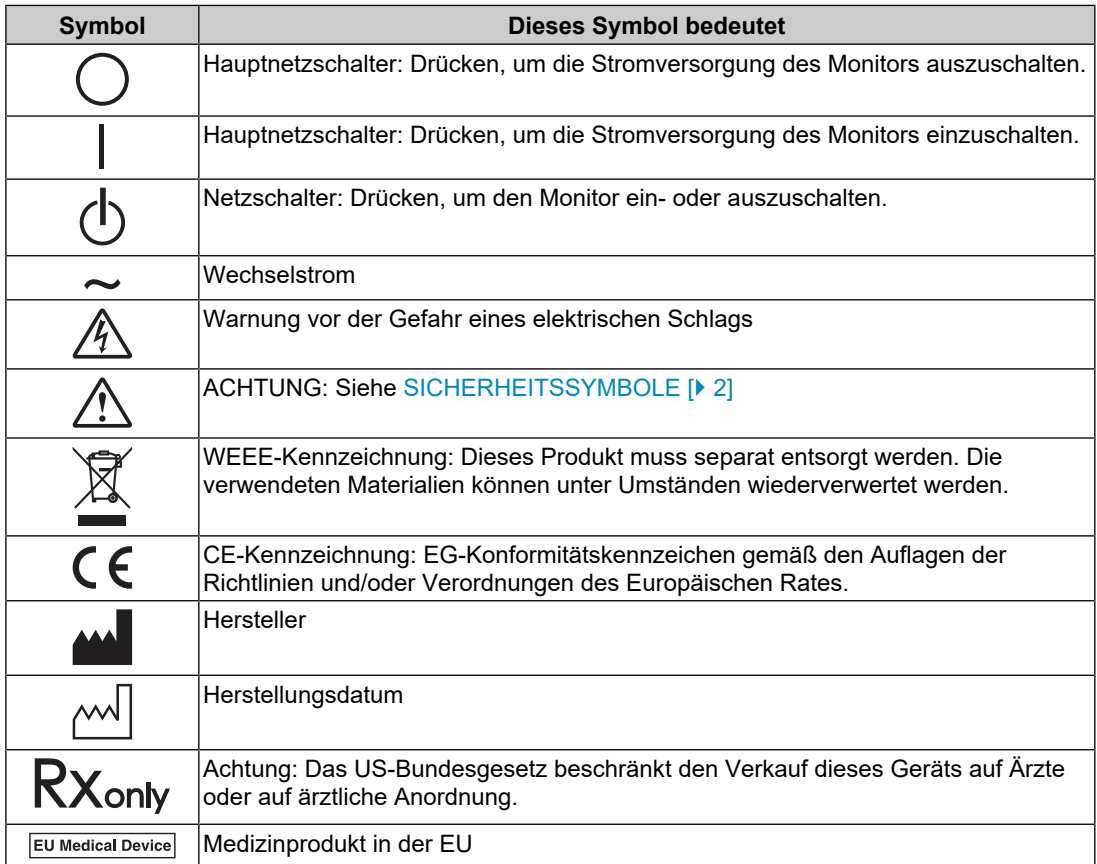

#### VORSICHTSMASSNAHMEN

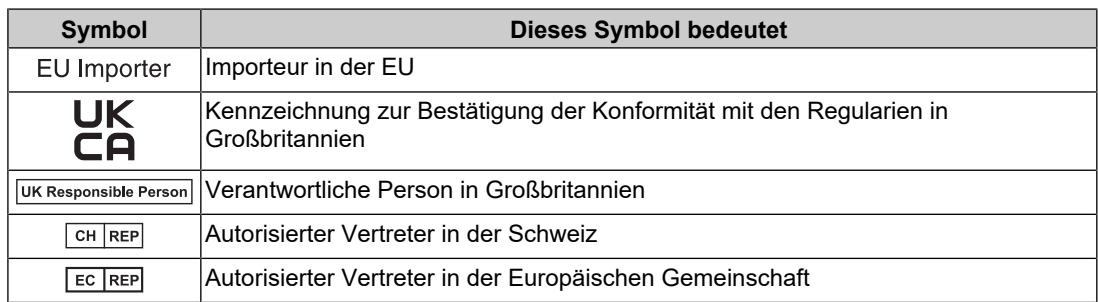

### **WARNUNG**

**Wenn das Gerät Rauch entwickelt, verbrannt riecht oder merkwürdige Geräusche macht, ziehen Sie sofort alle Netzkabel ab, und bitten Sie Ihren EIZO-Handelsvertreter vor Ort um Rat.**

Der Versuch, mit einem fehlerhaften Gerät zu arbeiten, kann Brand, einen elektrischen Schlag oder eine Beschädigung des Geräts verursachen.

## **WARNUNG**

#### **Zerlegen Sie das Gerät nicht und nehmen Sie keine Änderungen daran vor.**

Das Öffnen des Gehäuses kann zu einem elektrischen Schlag oder zu Verbrennungen durch Hochspannung oder Hochtemperaturteile führen. Änderungen am Gerät können einen Brand oder einen elektrischen Schlag verursachen.

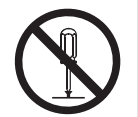

## **WARNUNG**

#### **Überlassen Sie die Wartung qualifiziertem Servicepersonal.**

Führen Sie Wartungsarbeiten an diesem Produkt nicht selbst durch, da das Öffnen oder Entfernen von Abdeckungen möglicherweise Brand, einen elektrischen Schlag oder Schäden am Gerät verursacht.

## **WARNUNG**

#### **Halten Sie Flüssigkeiten und Fremdkörper vom Gerät fern.**

Metallteile, entflammbare Materialien oder Flüssigkeiten, die versehentlich in das Gehäuse geraten, können zu Brand, Stromschlag oder Geräteschäden führen.

Sollte ein Gegenstand oder eine Flüssigkeit in das Gehäuse gelangt sein, ist sofort das Netzkabel des Geräts abzuziehen. Lassen Sie das Gerät in diesem Fall von einem qualifizierten Servicetechniker überprüfen, bevor Sie wieder damit arbeiten.

## **WARNUNG**

#### **Stellen Sie das Gerät an einem festen und stabilen Ort auf.**

Wenn das Gerät auf einer ungeeigneten Fläche steht, kann es herunterfallen und Verletzungen verursachen.

Fällt das Gerät herunter, ziehen Sie sofort das Netzkabel ab, und wenden Sie sich an Ihren EIZO-Handelsvertreter vor Ort. Verwenden Sie das Gerät nicht, wenn es beschädigt ist. Die Arbeit mit einem beschädigten Gerät kann Brand oder einen elektrischen Schlag verursachen.

#### **Verwenden Sie das Gerät an einem geeigneten Platz.**

Andernfalls könnte das Gerät beschädigt werden, und es kann Brand, ein elektrischer Schlag oder ein Geräteschaden auftreten.

- Verwenden Sie das Gerät nicht im Freien.
- Geben Sie das Gerät nicht als Transportgut auf (per Schiff, Flugzeug, Zug, Auto usw.).
- Installieren Sie das Gerät nicht in staubiger oder feuchter Umgebung.
- Stellen Sie das Gerät nicht an einem Ort auf, an dem Wasser auf den Bildschirm spritzen könnte (Bad, Küche usw.).
- Stellen Sie das Gerät nicht an einem Ort auf, an dem der Bildschirm direkt mit Wasserdampf in Kontakt kommt.
- Stellen Sie das Gerät nicht in der Nähe eines Wärme erzeugenden Geräts oder eines Luftbefeuchters auf.

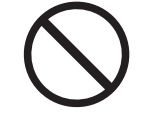

- Stellen Sie das Gerät nicht an einem Platz auf, wo es direkter Sonneneinstrahlung ausgesetzt ist.
- Stellen Sie das Gerät nicht in Umgebungen mit entflammbaren Gasen auf.
- Stellen Sie das Gerät nicht in Umgebungen mit korrosiven Gasen auf (wie etwa Schwefeldioxid, Schwefelwasserstoff, Stickstoffdioxid, Chlor, Ammoniak oder Ozon).
- Stellen Sie das Gerät nicht in Umgebungen auf, in denen sich Staub, korrosionsfördernde Substanzen in der Luft (wie Salz oder Schwefel), leitfähige Metalle usw. befinden.

## **WARNUNG**

**Bewahren Sie die Plastikverpackungen außer Reichweite von Säuglingen und Kleinkindern auf.**

Plastikbeutel können zum Ersticken führen.

#### $\sqrt{N}$ **WARNUNG**

#### **Verwenden Sie das beiliegende Netzkabel und verbinden Sie es mit einer landesüblichen Standard-Steckdose.**

Stellen Sie sicher, dass die Nennspannung des Netzkabels nicht überschritten wird. Andernfalls kann Brand oder ein elektrischer Schlag auftreten.

Stromversorgung: 100–240 VAC, 50/60 Hz

## **WARNUNG**

#### **Zum Abziehen des Netzkabels fassen Sie den Stecker fest an und ziehen Sie ihn ab.**

Das Ziehen am Kabel kann Schäden verursachen, die zu Brand oder einem elektrischen Schlag führen können.

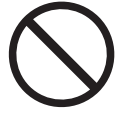

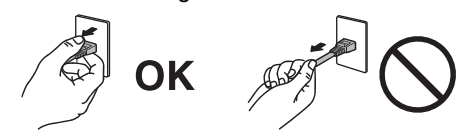

**Das Gerät muss mit einer ordnungsgemäß geerdeten Steckdose verbunden werden.**

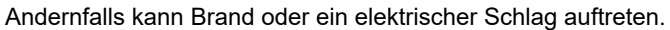

## **WARNUNG**

#### **Arbeiten Sie mit der richtigen Spannung.**

• Der Monitor ist nur für den Betrieb unter Einhaltung der vorgegebenen Spannung vorgesehen. Bei Verwendung einer anderen als der in der "Gebrauchsanweisung" aufgeführten Spannung besteht ein erhöhtes Risiko von Brand, elektrischem Schlag oder einer Beschädigung des Geräts.

Stromversorgung: 100–240 VAC, 50/60 Hz

• Überlasten Sie den Stromkreis nicht, da dies Brand oder einen elektrischen Schlag verursachen kann.

## **WARNUNG**

#### **Gehen Sie sorgfältig mit dem Netzkabel um.**

Stellen Sie keine schweren Gegenstände auf das Netzkabel, ziehen Sie nicht am Kabel und wickeln Sie es nicht auf. Die Verwendung eines beschädigten Netzkabels kann Brand oder einen elektrischen Schlag verursachen.

## **WARNUNG**

**Der Bediener sollte den Patienten nicht anfassen, während er das Produkt berührt.**

Dieses Produkt ist nicht dafür ausgelegt, von Patienten angefasst zu werden.

## **WARNUNG**

#### **Berühren Sie bei Gewitter niemals den Stecker oder das Netzkabel.**

Andernfalls erleiden Sie möglicherweise einen elektrischen Schlag.

#### $\bigwedge$ **WARNUNG**

**Wenn Sie das Gerät an einem Schwenkarm anbringen, lesen Sie die Bedienungsanleitung zu dem Schwenkarm, und installieren Sie das Gerät sicher.**

Andernfalls kann sich das Gerät lösen und Verletzungen und/oder Geräteschäden verursachen.

Vergewissern Sie sich vor der Installation, dass Tische, Wände oder andere Installationsflächen eine ausreichende mechanische Festigkeit aufweisen.

Fällt das Gerät herunter, ziehen Sie sofort das Netzkabel ab, und wenden Sie sich an Ihren EIZO-Handelsvertreter vor Ort. Verwenden Sie das Gerät nicht, wenn es beschädigt ist. Die Arbeit mit einem beschädigten Gerät kann Brand oder einen elektrischen Schlag verursachen. Wenn Sie den Kippständer wieder anbringen, verwenden Sie die gleichen Schrauben, und ziehen Sie sie fest an.

#### **Berühren Sie ein beschädigtes LCD-Display nicht mit bloßen Händen.**

Sollte Ihre Haut mit dem Display in Berührung gekommen sein, waschen Sie die Stelle gründlich ab.

Dringt Flüssigkristall in Ihre Augen oder Ihren Mund ein, spülen Sie sofort mit viel Wasser und suchen Sie einen Arzt auf. Andernfalls kann es zu einer toxischen Reaktion kommen.

## **WARNUNG**

#### **Für die Installation in der Höhe sollten Sie einen Fachmann hinzuziehen.**

Wenn Sie den Monitor in der Höhe installieren, besteht die Gefahr, dass das Gerät oder Teile davon herunterfallen und Verletzungen verursachen. Bitten Sie uns oder eine Baufachkraft um Hilfe bei der Installation des Monitors – dazu gehört auch die Inspektion des Produkts auf eventuelle Schäden oder Verformungen sowohl vor als auch nach der Installation des Monitors.

## **ACHTUNG**

### **ACHTUNG**

#### **Prüfen Sie vor der Verwendung den Betriebszustand.**

Nehmen Sie den Monitor erst in Betrieb, wenn sichergestellt ist, dass keine Probleme mit dem angezeigten Bild auftreten.

Nehmen Sie ihn bei Verwendung mehrerer Geräte erst in Betrieb, wenn sichergestellt ist, dass die Bilder ordnungsgemäß angezeigt werden.

#### $\triangle$ **ACHTUNG**

#### **Befestigen Sie Kabel mit der dafür vorgesehenen Befestigung, falls eine solche vorhanden ist.**

Wenn sie nicht ordnungsgemäß befestigt sind, können sich die Kabel/Verbindungsteile lösen, und damit kann die Bildanzeige abgebrochen und Ihre Operationen unterbrochen werden.

## **ACHTUNG**

**Trennen Sie die Kabel ab, und entfernen Sie das Zubehör, wenn Sie das Gerät bewegen.**

Andernfalls können sich Kabel oder Zubehör beim Transport lösen und Verletzungen verursachen.

## **ACHTUNG**

#### **Tragen oder platzieren Sie das Gerät gemäß den korrekten definierten Methoden.**

- Wenn Sie das Produkt bewegen, halten Sie die Unterseite des Monitors gut fest.
- Monitore mit einer Größe von 30 Zoll oder mehr sind schwer. Das Auspacken und/ oder Transportieren des Monitors muss von mindestens zwei Personen übernommen werden.
- Wenn Ihr Gerätemodell über einen Griff an der Rückseite des Monitors verfügt, halten Sie die Unterseite und den Griff des Monitors gut fest.

Wenn das Gerät herunterfällt, kann es zu Verletzungen oder Schäden am Gerät kommen.

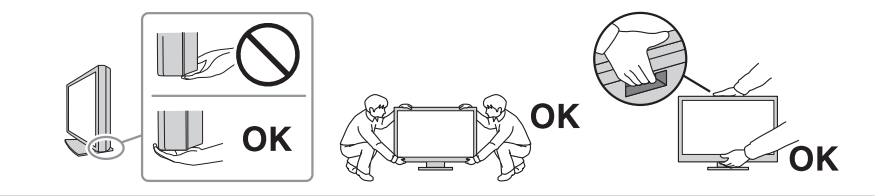

#### **ACHTUNG**  $\bigwedge$

**Achten Sie darauf, dass Sie sich nicht die Hände einklemmen.**

Wenn Sie plötzlich Kraft auf den Monitor ausüben, um seine Höhe oder seinen Winkel einzustellen, können Ihre Hände eingeklemmt und verletzt werden.

## **ACHTUNG**

#### **Blockieren Sie die Lüftungsschlitze am Gehäuse nicht.**

- Legen Sie keine Gegenstände auf die Lüftungsschlitze.
- Installieren Sie das Gerät nicht in einem schlecht gelüfteten oder zu kleinen Raum.
- Stellen Sie das Gerät nur in der korrekten Ausrichtung auf.

Das Blockieren der Lüftungsschlitze führt dazu, dass die Luft nicht mehr zirkuliert und somit Brand, ein elektrischer Schlag oder eine Beschädigung des Geräts verursacht werden kann.

#### $\bigwedge$ **ACHTUNG**

#### **Berühren Sie den Netzstecker nicht mit feuchten Händen.**

Andernfalls erleiden Sie möglicherweise einen elektrischen Schlag.

## **ACHTUNG**

#### **Legen Sie keine Gegenstände um den Netzstecker herum.**

Damit stellen Sie sicher, dass Sie den Netzstecker im Notfall schnell abziehen können, um Brand oder einen elektrischen Schlag zu verhindern.

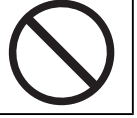

#### $\bigwedge$ **ACHTUNG**

**Reinigen Sie den Bereich um den Netzstecker und den Lüftungsschlitz des Monitors in regelmäßigen Abständen.**

Wenn sich Staub, Wasser oder Öl in diesem Bereich ansammelt, kann es zu einem Brand kommen.

## **ACHTUNG**

**Ziehen Sie das Netzkabel ab, bevor Sie das Gerät reinigen.**

Wenn Sie das Gerät bei angeschlossenem Netzkabel reinigen, können Sie einen elektrischen Schlag erleiden.

#### **ACHTUNG**  $\bigwedge$

**Wenn Sie das Gerät längere Zeit nicht benutzen möchten, ziehen Sie aus Sicherheitsgründen sowie zum Energiesparen nach Ausschalten des Geräts den Netzstecker aus der Steckdose.**

## **ACHTUNG**

**Entsorgen Sie dieses Produkt gemäß den Gesetzen der Region oder des Landes, in dem Sie sich aufhalten.**

## **ACHTUNG**

**Für Benutzer in den EWR-Mitgliedstaaten und der Schweiz: Sämtliche schweren Zwischenfälle, die in Verbindung mit dem Gerät aufgetreten sind, müssen dem Hersteller und der zuständigen Behörde des Mitgliedsstaates, in dem der Benutzer und/oder Patient ansässig ist, gemeldet werden.**

## <span id="page-10-0"></span>**Hinweis für diesen Monitor**

## <span id="page-10-1"></span>**Hinweise für die Verwendung**

Dieses Produkt ist zum Anzeigen radiologischer Bilder zu Überprüfungs-, Analyse- und Diagnosezwecken durch geschultes medizinisches Personal vorgesehen. Die Anzeige ist nicht für die Mammographie geeignet.

#### **Achtung**

- Dieses Produkt ist nicht für den Einsatz in der In-vitro-Diagnostik vorgesehen.
- Die Garantie für dieses Produkt erstreckt sich ausschließlich auf die in diesem Handbuch beschriebenen Anwendungen.
- Die in diesem Handbuch angegebenen Spezifikationen gelten nur bei Verwendung der mit dem Produkt gelieferten Netzkabel und der von EIZO spezifizierten Signalkabel.
- Verwenden Sie ausschließlich EIZO-Zubehör, das von EIZO zur Verwendung mit diesem Gerät angegeben wurde.

## <span id="page-10-2"></span>**Vorsichtsmaßnahmen für die Verwendung**

- Die Funktionstüchtigkeit von Komponenten (wie LCD-Display und Lüfter) kann sich bei Nutzung über einen längeren Zeitraum verschlechtern. Überprüfen Sie regelmäßig, ob die Komponenten ordnungsgemäß funktionieren.
- Wird dasselbe Bild über einen langen Zeitraum hinweg angezeigt und dann geändert, treten möglicherweise Nachbilder auf. Verwenden Sie den Bildschirmschoner oder die Abschaltfunktion, um zu vermeiden, dass dasselbe Bild über längere Zeit hinweg angezeigt wird. Abhängig vom Bild kann ein Nachbild selbst dann erscheinen, wenn das Bild nur für kurze Zeit angezeigt wurde. Ändern Sie das Bild oder schalten Sie die Stromversorgung für mehrere Stunden aus, um ein solches Phänomen zu beseitigen.
- Es dauert einige Minuten, bis sich die Monitoranzeige stabilisiert hat. Bevor Sie den Monitor verwenden, warten Sie einige Minuten oder länger, nachdem der Monitor eingeschaltet wurde oder nachdem er aus dem Energiesparmodus zurückgeschaltet hat.
- Wenn der Monitor über einen längeren Zeitraum kontinuierlich betrieben wird, können Flecken auftreten, oder es kann zum Einbrennen kommen. Wir empfehlen, den Monitor regelmäßig auszuschalten, um die Lebensdauer des Monitors zu verlängern.
- Die Hintergrundbeleuchtung des LCD-Moduls hat eine begrenzte Lebensdauer. Je nach Nutzungsart, etwa bei längerer ununterbrochener Nutzung, kann die Lebensdauer der Hintergrundbeleuchtung früher ablaufen und ein Austausch erforderlich werden. Wenn der Bildschirm dunkel wird oder flackert, wenden Sie sich bitte an Ihre lokale EIZO Vertretung.
- Der Bildschirm weist eventuell Pixelfehler oder eine geringe Anzahl heller Punkte auf. Dies liegt an den Merkmalen des LCD-Displays und stellt keine Störung des Produkts dar.
- Drücken Sie nicht stark auf die Oberfläche oder den äußeren Rahmen des LCD-Displays, da es andernfalls zu Störungen des Displays wie z. B. Interferenzmustern kommen kann. Wenn kontinuierlich Druck auf die LCD-Displayoberfläche ausgeübt wird, kann dies die Flüssigkristalle beeinträchtigen oder das LCD-Display beschädigen. (Wenn Abdrücke auf dem LCD-Display zurückbleiben, lassen Sie den Bildschirm des Monitors mit einem vollständig weißen oder schwarzen Musterbild laufen. Diese Erscheinung sollte anschließend nicht mehr auftreten.)
- Zerkratzen Sie das LCD-Modul nicht mit scharfen Gegenständen und drücken Sie nicht mit scharfen Gegenständen darauf, da dies zur Beschädigung des LCD-Moduls führen

kann. Reinigen Sie das Display keinesfalls mit Taschentüchern, da es dadurch verkratzt werden könnte.

- Berühren Sie den Kalibrierungssensor nicht (integrierter Frontsensor). Andernfalls kann die Messgenauigkeit verringert oder das Gerät beschädigt werden.
- Je nach Umgebung kann der vom eingebauten Beleuchtungssensor gemessene Wert von dem auf einem selbstständigen Beleuchtungsmesser angezeigten Wert abweichen.
- Wenn der Monitor in einen kalten Raum gebracht wird, wenn die Raumtemperatur plötzlich ansteigt oder wenn der Monitor von einem kalten in einen warmen Raum gebracht wird, kann es auf den inneren und äußeren Flächen des Monitors zur Bildung von Kondensationsflüssigkeit kommen. Stellen Sie in diesem Fall das Produkt nicht an. Warten Sie stattdessen, bis die Kondensationsflüssigkeit verdunstet ist. Andernfalls können Schäden am Produkt entstehen.

## <span id="page-11-0"></span>**Zur Verwendung des Monitors über einen längeren Zeitraum**

#### <span id="page-11-1"></span>**Qualitätskontrolle**

- Die Anzeigequalität von Monitoren wird durch die Qualität der Eingangssignale und den Qualitätsverlust des Produkts beeinflusst. Nehmen Sie Sichtkontrollen und regelmäßige Konstanzprüfungen vor (einschließlich Grauskalenprüfung), um medizinische Standards/Leitlinien zu erfüllen, die für Ihre Anwendung gelten, und führen Sie bei Bedarf eine Kalibrierung durch. Mithilfe der (separat erhältlichen) Monitor-Qualitätskontroll-Software RadiCS können Sie eine Kontrolle der Qualität durchführen, die den medizinischen Standards/Leitlinien entspricht.
- Bitte warten Sie mindestens 15 Minuten, nachdem der Monitor eingeschaltet wurde oder aus dem Energiesparmodus zurückgekehrt ist, bevor Sie verschiedene Tests zur Qualitätskontrolle, Kalibrierung oder Bildjustierung am Monitor durchführen.
- Wir empfehlen, Monitore auf die empfohlene oder eine geringere Stufe einzustellen, um durch Langzeitverwendung bedingte Änderungen der Leuchtkraft zu reduzieren und eine stabile Helligkeit zu erzielen.
- Zur Einstellung der Messergebnisse des integrierten Kalibrierungssensors (integrierter Leuchtdichtesensor) an einem externen Sensor, der separat verkauft wird, führen Sie mit RadiCS (separat erhältlich)/RadiCS LE (im Lieferumfang enthalten) eine Korrelation zwischen dem integrierten Leuchtdichtesensor und dem externen Sensor durch. Eine regelmäßige Korrelation erlaubt die Beibehaltung des Messwerts des integrierten Leuchtdichtesensors entsprechend der des externen Sensors. Informationen zur Korrelation finden Sie im RadiCS / RadiCS LE Benutzerhandbuch.

#### **Achtung**

• Der Anzeigestatus des Monitors kann sich aufgrund eines Bedienungsfehlers oder einer unerwarteten Einstellungsänderung unerwartet ändern. Es wird empfohlen, den Monitor mit gesperrten Bedienungsschaltern zu verwenden, nachdem Sie den Bildschirm des Monitors justiert haben.

Informationen zur Einstellung finden Sie im Installationshandbuch (auf der CD-ROM).

#### <span id="page-11-2"></span>**Reinigung**

- Damit das Gerät lange Zeit wie neu aussieht und eine lange Betriebslebensdauer hat, wird eine regelmäßige Reinigung empfohlen.
- Flecken auf dem Produkt können entfernt werden, indem ein Teil eines weichen Tuchs mit Wasser oder mit unserem ScreenCleaner befeuchtet und das Produkt vorsichtig abgewischt wird.

#### **Achtung**

- Flüssigkeiten dürfen mit dem Produkt nicht direkt in Kontakt kommen. Anderenfalls unverzüglich abwischen.
- Verhindern Sie, dass Flüssigkeit in Aussparungen oder in das Innere des Produkts gelangt.
- Bei Verwendung von Chemikalien für die Reinigung oder Desinfektion können Chemikalien wie z. B. Alkohol und Desinfektionsmittel zu Veränderungen im Glanz, Trübungen und dem Verblassen des Produkts sowie zur Verschlechterung der Bildanzeigequalität führen. Verwenden Sie chemische Reinigungsmittel nicht zu häufig.
- Verwenden Sie niemals Verdünner, Benzol, Wachs oder scheuernde Reinigungsmittel, da sie das Produkt beschädigen können.
- Weitere Informationen zur Reinigung und Desinfektion finden Sie auf unserer Website. Vorgehensweise zur Prüfung: Rufen Sie [www.eizoglobal.com](https://www.eizoglobal.com) auf und geben Sie "disinfect" in das Suchfenster der Seite ein, um eine Suche durchzuführen.

#### <span id="page-12-0"></span>**Desinfektion mit Chemikalien**

• Für die Desinfektion von Produkten empfehlen wir die Verwendung von uns getesteter Chemikalien (siehe Tabelle unten). Bitte beachten: Die Verwendung dieser Chemikalien garantiert nicht, dass das Produkt nicht beschädigt oder beeinträchtigt wird.

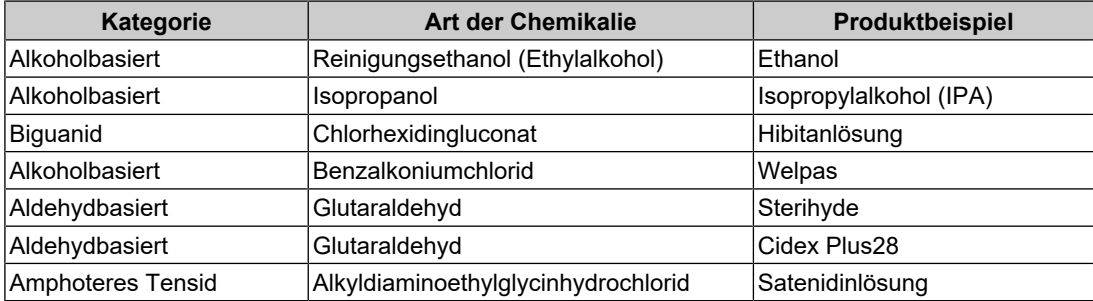

### <span id="page-12-1"></span>**So arbeiten Sie optimal mit dem Monitor**

- Eine übermäßig dunkle/helle Anzeige ist schlecht für die Augen. Stellen Sie die Helligkeit der Monitoranzeige den Umgebungsbedingungen entsprechend ein.
- Die Augen ermüden durch langes Arbeiten am Monitor. Legen Sie jede Stunde 10 Minuten Pause ein.
- Achten Sie auf den richtigen Betrachtungsabstand und -winkel.

### <span id="page-12-2"></span>**Warnungen und Verantwortlichkeiten zur Cybersicherheit**

- Die Aktualisierung der Firmware sollte über die EIZO Corporation oder deren Vertriebspartner durchgeführt werden.
- Wenn Sie von der EIZO Corporation oder ihrem Vertriebspartner aufgefordert werden, die Firmware zu aktualisieren, aktualisieren Sie sie umgehend.

## **INHALT**

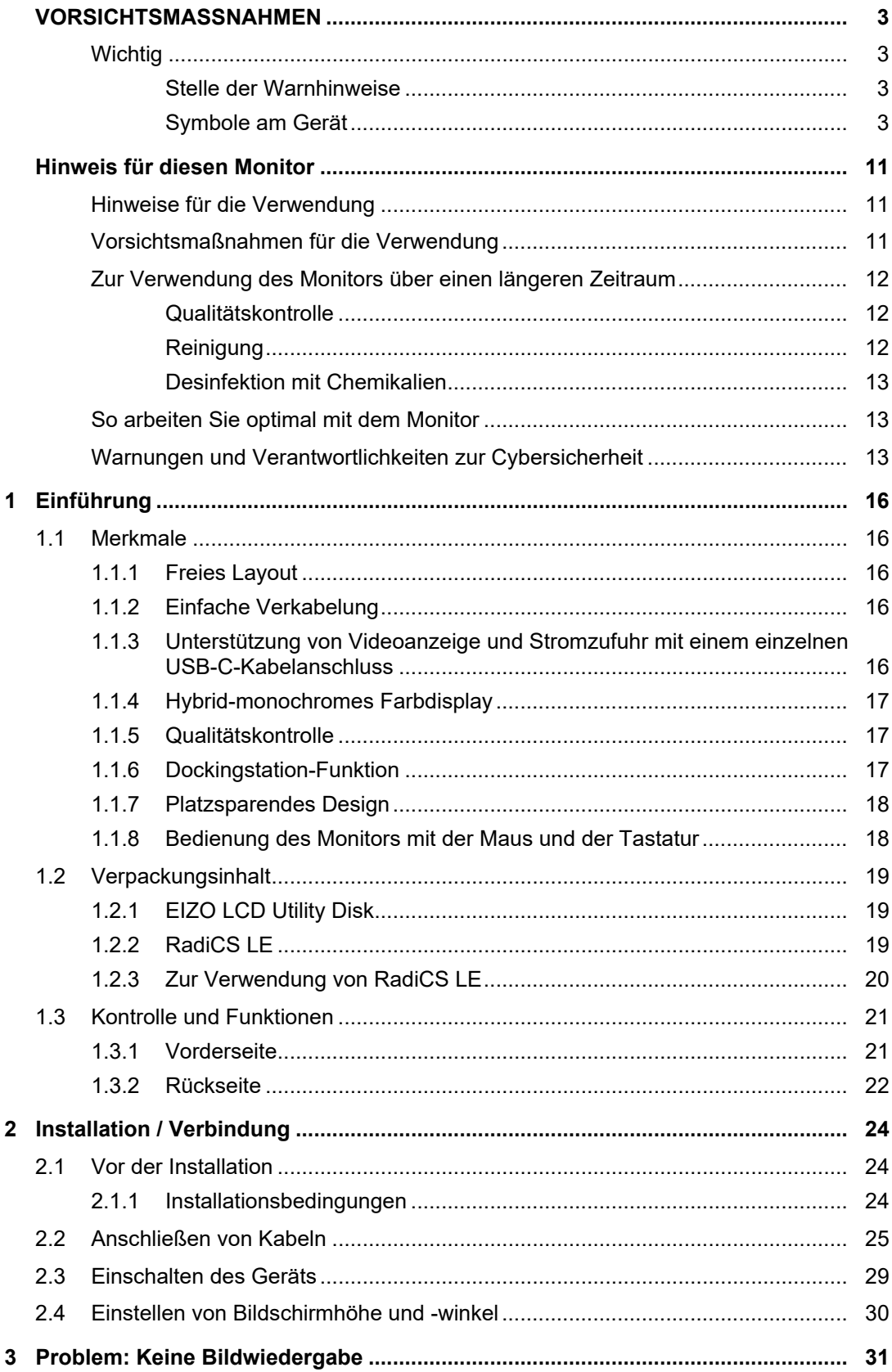

<u>and the community of the community of the community of the community of the community of the community of the community of the community of the community of the community of the community of the community of the community</u>

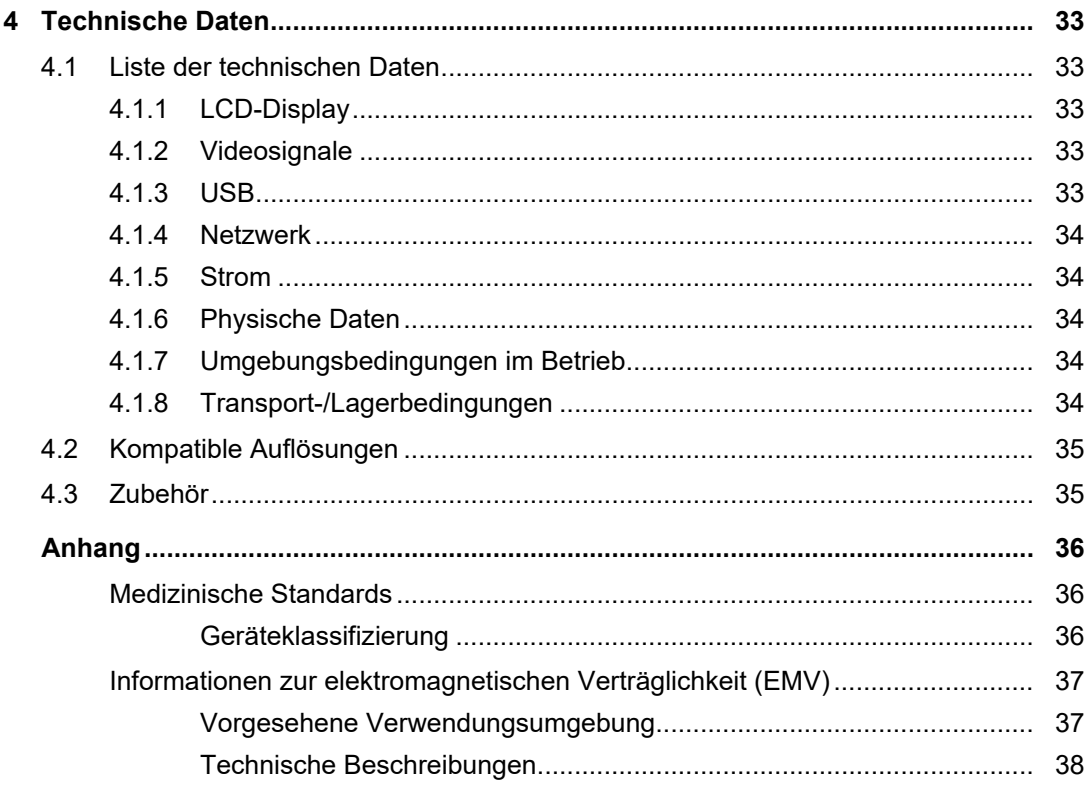

## <span id="page-15-0"></span>**1 Einführung**

Danke, dass Sie sich für einen LCD-Farbmonitor von EIZO entschieden haben.

## <span id="page-15-1"></span>**1.1 Merkmale**

#### **1.1.1 Freies Layout**

<span id="page-15-2"></span>• Dieses Produkt verfügt über PbyP- (Picture by Picture) und PinP-Funktionen (Picture in Picture), die bis zu drei Signale gleichzeitig anzeigen können.

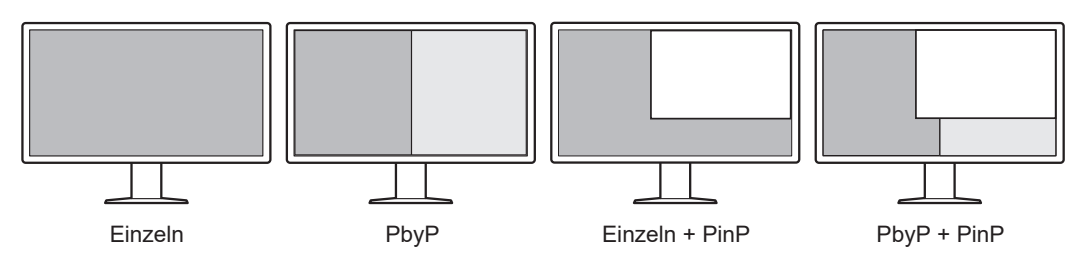

• Der Monitor ist mit der "One Cable PbyP"-Funktion ausgestattet, mit der Bilder mit einem einzigen Signalkabel im PbyP-Modus angezeigt werden können.

#### **1.1.2 Einfache Verkabelung**

<span id="page-15-3"></span>Der Monitor ist mit einem USB-C®-Ausgangsanschluss (USB Typ-C®) ausgestattet. Vom Ausgangsanschluss kann ein Signal an einen anderen Monitor ausgegeben werden.

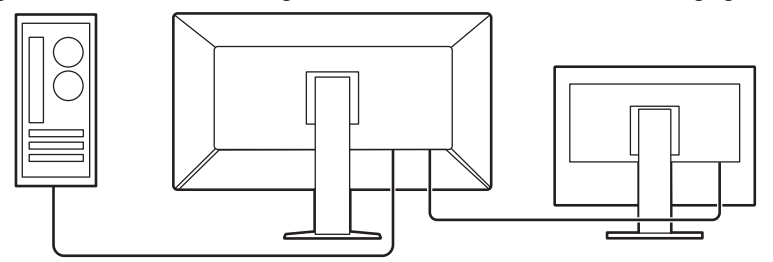

#### **1.1.3 Unterstützung von Videoanzeige und Stromzufuhr mit einem einzelnen USB-C-Kabelanschluss**

<span id="page-15-4"></span>Dieses Gerät ist mit einem USB-C-Anschluss ausgestattet und unterstützt die Übertragung von Videosignalen (DisplayPort™ Alt Mode) sowie die Stromzufuhr (USB Power Delivery).

Bei Verwendung als externer Monitor wird eine Leistung von maximal 94 W an einen verbundenen Notebook-PC geliefert.

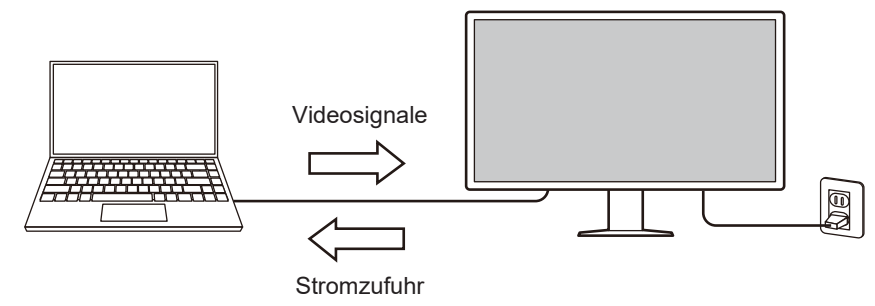

#### **Hinweis**

- Um Videosignale anzuzeigen, muss das angeschlossene Gerät die Übertragung von Videosignalen (DisplayPort Alt Mode) unterstützen.
- Um die Ladefunktion zu verwenden, muss das angeschlossene Gerät das Laden von Geräten über USB Power Delivery unterstützen.
- Nur bei Verwendung der folgenden USB-Kabel kann eine maximale Stromversorgung von 94 W geleistet werden:
	- CC150SS81G-5A (im Lieferumfang enthalten)
- Angeschlossene Geräte können auch dann geladen werden, wenn sich der Monitor im Energiesparmodus befindet.

#### **1.1.4 Hybrid-monochromes Farbdisplay**

<span id="page-16-0"></span>Das Produkt unterscheidet bei aktivierter Hybrid Gamma PXL-Funktion automatisch zwischen monochromen und farbigen Bereichen desselben Bildes auf Pixelebene und zeigt sie jeweils in optimalen Abstufungen an.

#### **1.1.5 Qualitätskontrolle**

- <span id="page-16-1"></span>• Dieser Monitor verfügt über einen eingebauten Kalibrierungssensor (integrierter Leuchtdichtesensor). Mithilfe dieses Sensors kann der Monitor eine Kalibrierung (SelfCalibration) und eine Prüfung der Leuchtdichtekennlinie unabhängig voneinander ausführen.
- Mit der enthaltenen Software RadiCS LE können Sie die Monitorkalibrierung und das Protokollmanagement durchführen.
- Mithilfe der Monitor-Qualitätskontroll-Software RadiCS können Sie eine Kontrolle der Qualität durchführen, die den medizinischen Standards/Leitlinien entspricht.

#### **1.1.6 Dockingstation-Funktion**

<span id="page-16-2"></span>Dieses Produkt ist mit einem LAN-Anschluss und einem USB-Hub ausgestattet, damit es als Dockingstation verwendet werden kann. Durch Anschluss eines USB-C-Kabels können Sie eine stabile Netzwerkumgebung schaffen, auch für Notebook-PCs oder Tablets, die nicht mit LAN-Anschlüssen ausgestattet sind. Sie können auch USB-kompatible Peripheriegeräte verwenden und Smartphones laden (siehe "Verwendung der Dockingstation-Funktion" in diesem Installationshandbuch).

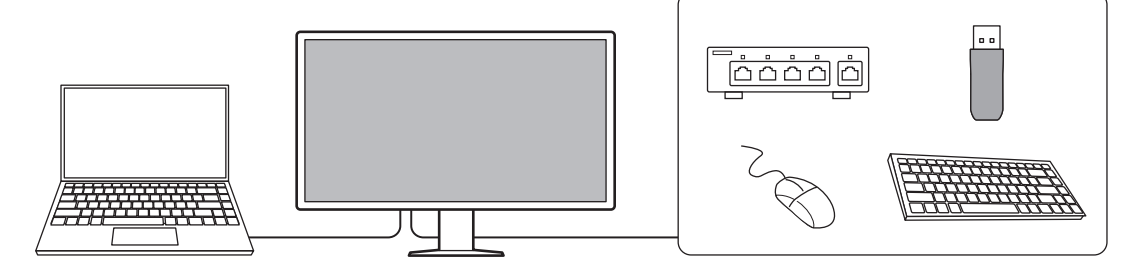

1 | Einführung

#### **1.1.7 Platzsparendes Design**

<span id="page-17-0"></span>Der Monitor ist mit mehreren USB-Anschlüssen (Upstream) ausgestattet. Sie können mehrere PCs mit einem einzigen USB-Gerätesatz (Maus, Tastatur usw.) bedienen.

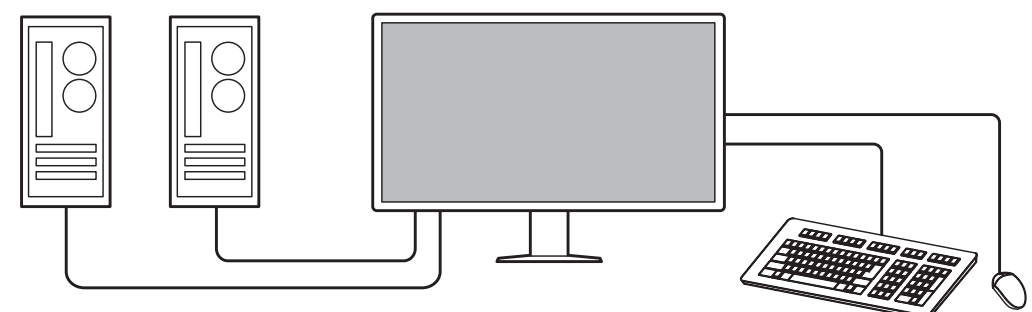

#### **1.1.8 Bedienung des Monitors mit der Maus und der Tastatur**

<span id="page-17-1"></span>Mit der Monitor-Qualitätskontroll-Software RadiCS/RadiCS LE können Sie die folgenden Monitorbedienungen mit Maus und Tastatur vornehmen:

- Wechseln der CAL Switch-Modi
- Umschalten der Eingangssignale
- Funktion, die jedem CAL Switch Mode einen Bereich des Bildschirms zuteilt und ein Bild anzeigt (Point-and-Focus)
- Anzeigen oder Verbergen des PinP-Unterfensters (Hide-and-Seek)
- Wechseln von PCs, die USB-Geräte verwenden (Switch-and-Go)
- Wechseln in den Energiesparmodus (Backlight Saver)

#### **Hinweis**

• Die Software RadiCS/RadiCS LE ermöglicht Ihnen das Anzeigen oder Verbergen des PinP-Unterfensters und das Wechseln des PCs, der zur gleichzeitigen Bedienung von USB-Geräten verwendet wird. Details zur Einrichtung finden Sie im Benutzerhandbuch für RadiCS/RadiCS LE.

## **1.2 Verpackungsinhalt**

<span id="page-18-0"></span>Prüfen Sie, ob alle der folgenden Elemente in der Verpackung enthalten sind. Wenn Elemente fehlen oder beschädigt sind, wenden Sie sich an Ihren Fachhändler oder Ihre lokale EIZO Vertretung.

#### **Hinweis**

- Wir empfehlen, dass Sie diese Verpackung und die Verpackungsmaterialien für den Fall behalten, dass Sie das Produkt in Zukunft bewegen oder transportieren müssen.
- Monitor
- Netzkabel

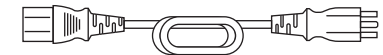

• Digitales Signalkabel (DisplayPort zu DisplayPort): PP300-V14 x 2

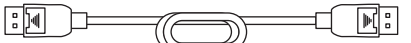

• Digitales Signalkabel (HDMI® zu HDMI): HH300PR x 1

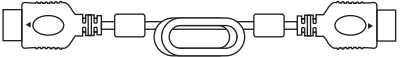

• USB-2.0-Kabel (USB-A zu USB-B): UU300 x 2

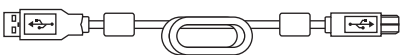

• USB-C-Kabel (USB-C zu USB-C): CC150SS81G-5A x 1

$$
\begin{array}{|c|c|c|c|c|}\hline \text{...} & \text{...} & \text{...} & \text{...} \\ \hline \text{...} & \text{...} & \text{...} & \text{...} & \text{...} \\ \hline \text{...} & \text{...} & \text{...} & \text{...} & \text{...} & \text{...} \\ \hline \end{array}
$$

- EIZO LCD Utility Disk (CD-ROM)
- Gebrauchsanweisung

#### **1.2.1 EIZO LCD Utility Disk**

<span id="page-18-1"></span>Die CD-ROM enthält die folgenden Elemente. Lesen Sie "Readme.txt" auf der CD zur Inbetriebnahme der Software oder Dateireferenz.

- Datei Readme.txt
- Qualitätskontroll-Software RadiCS LE (für Windows)
- Benutzerhandbuch
	- Gebrauchsanweisung für diesen Monitor
	- Monitor-Installationshandbuch
	- Benutzerhandbuch für RadiCS LE
- Umrissabmessungen

#### **1.2.2 RadiCS LE**

<span id="page-18-2"></span>Mit RadiCS LE können Sie die folgenden Qualitätskontrollvorgänge und Monitorbedienungen ausführen. Details zur Software oder Einrichtung finden Sie im Benutzerhandbuch für RadiCS LE.

#### **Qualitätskontrolle**

- Ausführen einer Kalibrierung
- Anzeigen von Testergebnissen in einer Liste und Erstellen eines Testberichts
- Einstellen des SelfCalibration-Ziels und Ausführungsplans

#### **Monitorbedienungen**

- Wechseln der CAL Switch-Modi
- Umschalten der Eingangssignale
- Funktion, die jedem CAL Switch Mode einen Bereich des Bildschirms zuteilt und ein Bild anzeigt (Point-and-Focus)
- Anzeigen oder Verbergen des PinP-Unterfensters (Hide-and-Seek)
- Wechseln von PCs, die USB-Geräte verwenden (Switch-and-Go)
- Wechseln in den Energiesparmodus (Backlight Saver)
- Ein Leistungsmerkmal, das die Monitorhelligkeit automatisch an die Umgebungshelligkeit anpasst, wenn auf Text-Modus eingestellt wird (Auto Brightness Control)

#### **Achtung**

• Die technischen Daten von RadiCS LE können ohne Ankündigung geändert werden. Die aktuelle Version von RadiCS LE steht auf unserer Website zum Herunterladen zur Verfügung: ([www.eizoglobal.com\)](https://www.eizoglobal.com)

#### **1.2.3 Zur Verwendung von RadiCS LE**

<span id="page-19-0"></span>Für Informationen zur Installation und Verwendung von RadiCS LE siehe Benutzerhandbuch für RadiCS LE (auf der CD-ROM).

Verbinden Sie bei Verwendung von RadiCS LE den Monitor mithilfe des beiliegenden USB-Kabels mit Ihrem PC. Für weitere Informationen zum Verbinden des Monitors siehe [2.2](#page-24-0) [Anschließen von Kabeln \[](#page-24-0)[}](#page-24-0) [25\].](#page-24-0)

## <span id="page-20-0"></span>**1.3 Kontrolle und Funktionen**

### **1.3.1 Vorderseite**

<span id="page-20-1"></span>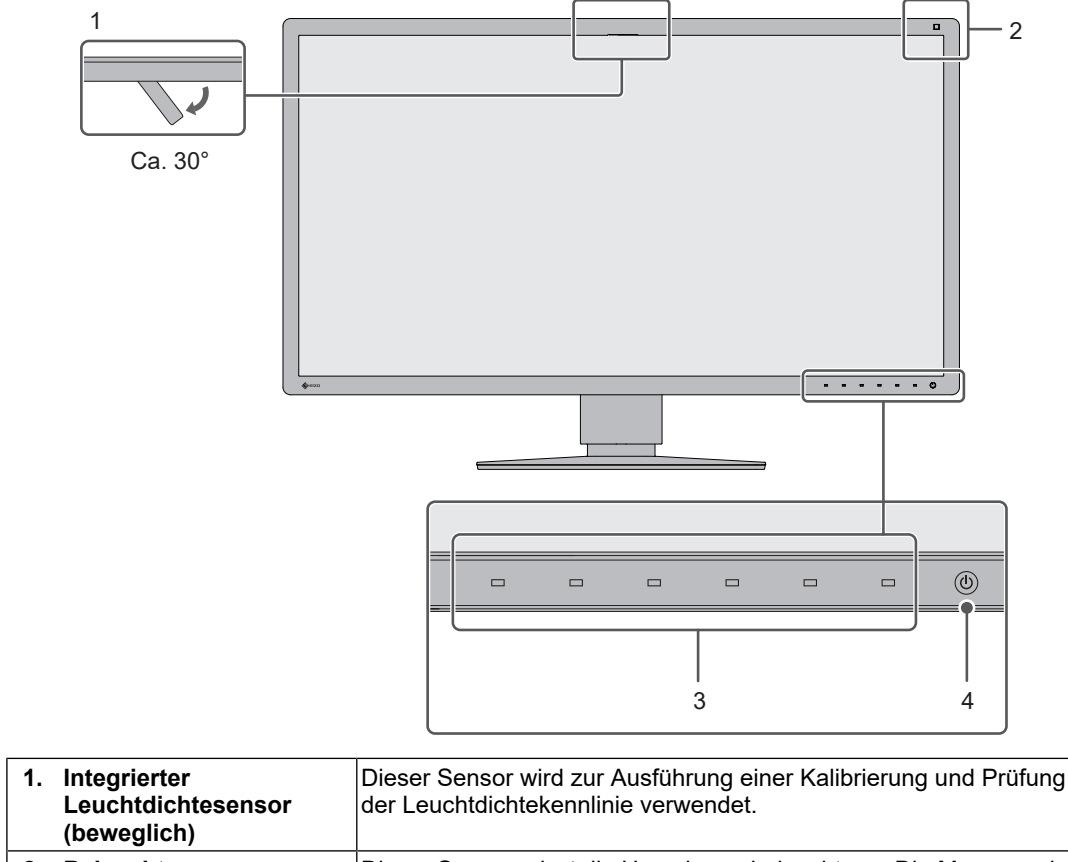

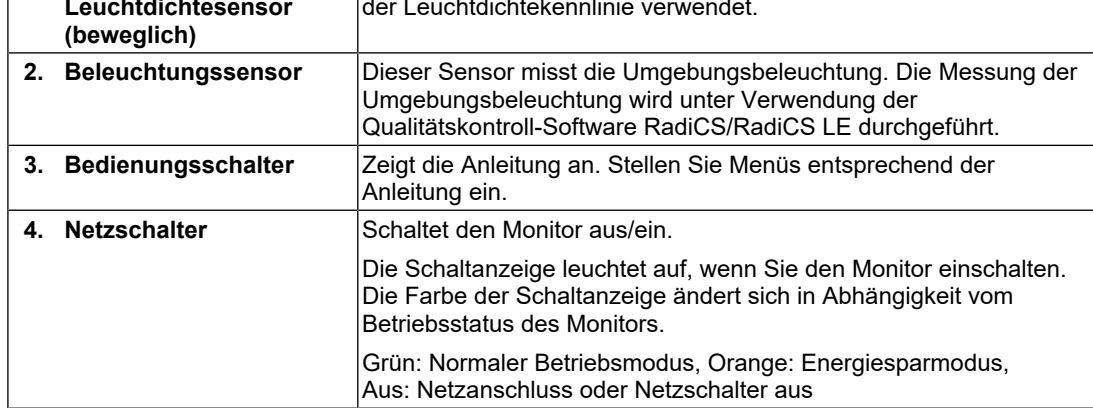

#### **1.3.2 Rückseite**

<span id="page-21-0"></span>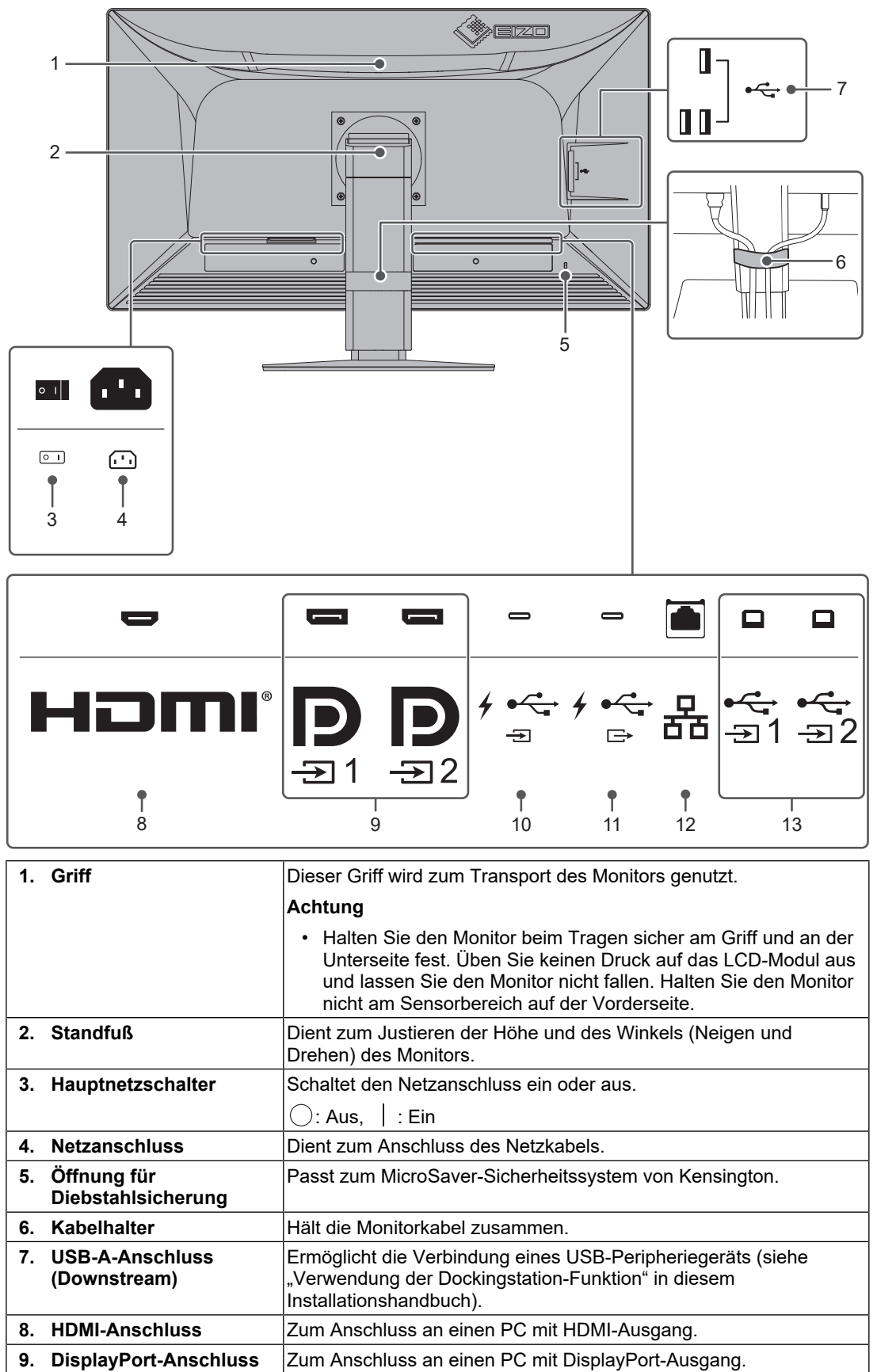

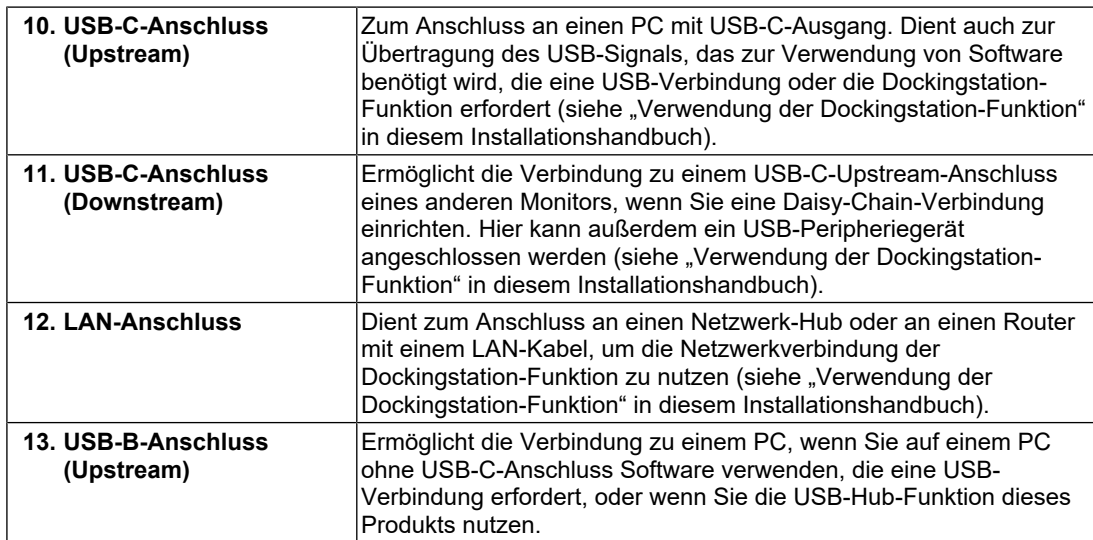

## <span id="page-23-0"></span>**2 Installation / Verbindung**

## **2.1 Vor der Installation**

<span id="page-23-1"></span>Lesen Sie den Abschnitt [VORSICHTSMASSNAHMEN \[](#page-2-0) $\blacktriangleright$  [3\]](#page-2-0) sorgfältig durch, und befolgen Sie stets die Anweisungen.

Wenn Sie dieses Produkt auf einem Tisch mit lackierter Oberfläche aufstellen, kann der Lack aufgrund der Beschaffenheit des Gummis unter Umständen am Standfuß anhaften. Prüfen Sie die Tischoberfläche vor der Nutzung.

#### **2.1.1 Installationsbedingungen**

<span id="page-23-2"></span>Wenn Sie den Monitor in einem Regal unterbringen möchten, stellen Sie sicher, dass neben, hinter und über dem Monitor genügend Freiraum besteht.

#### **Achtung**

• Stellen Sie den Monitor nicht an einen Platz, an dem Licht direkt auf den Bildschirm fällt.

## **2.2 Anschließen von Kabeln**

#### <span id="page-24-0"></span>**Achtung**

- Überprüfen Sie vor dem Anschließen, ob der Monitor, der PC und die Peripheriegeräte ausgeschaltet sind.
- Wenn der vorhandene Monitor gegen diesen Monitor ausgetauscht wird, schlagen Sie unter [4.2](#page-34-0) [Kompatible Auflösungen \[](#page-34-0)[}](#page-34-0) [35\]](#page-34-0) nach, um vor dem Verbinden des PCs die PC-Einstellungen für Auflösung und Vertikalfrequenz den bei diesem Monitor verfügbaren Werten anzupassen.
- Wenn das Anschließen der Kabel Probleme bereitet, passen Sie den Winkel des Bildschirms an.

1. Schließen Sie die Signalkabel an. Überprüfen Sie die Form der Anschlüsse und schließen Sie die Kabel an.

#### **Einzelbildschirmanzeige**

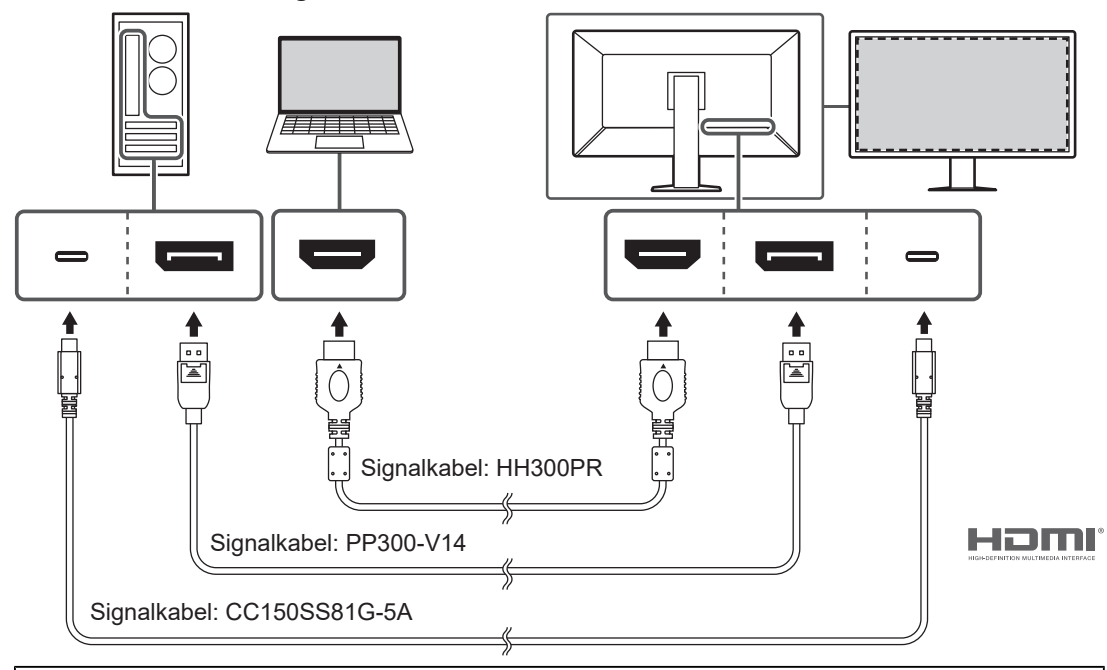

#### **Achtung**

- In der Werkseinstellung wird das Signal des DisplayPort-1-Anschlusses angezeigt. Um Signale von anderen Anschlüssen anzuzeigen, schalten Sie die Eingangssignale um (siehe "Umstellen des Eingangssignals" in diesem Installationshandbuch).
- HDMI-Signale werden in eingeschränkter XXReichweiteXX angezeigt.

#### **PbyP-Anzeige (DisplayPort 1/DisplayPort 2)**

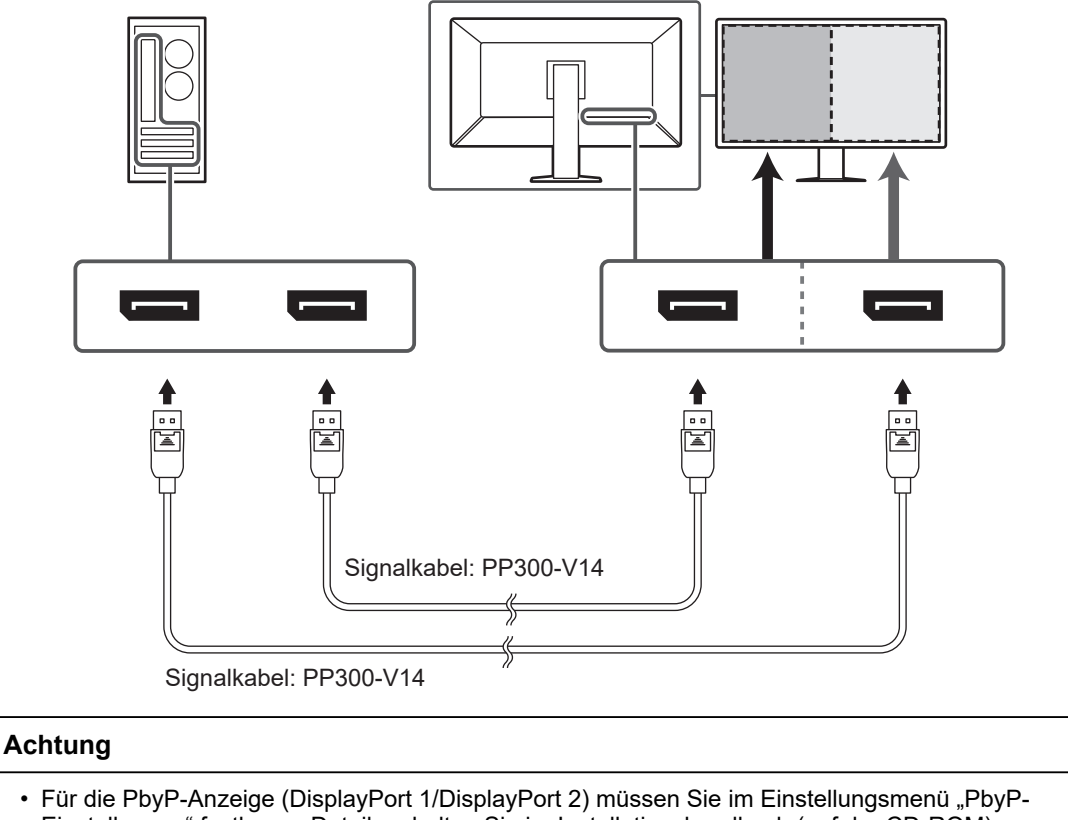

- Einstellungen" festlegen. Details erhalten Sie im Installationshandbuch (auf der CD-ROM). • Wenn der Monitor im PbyP-Modus verwendet wird, um Bilder von zwei PCs anzuzeigen, kann
- die Verwendung von einigen Qualitätskontroll-Funktionen wie Kalibrierung eingeschränkt sein.

#### **PbyP-Anzeige (One Cable PbyP)**

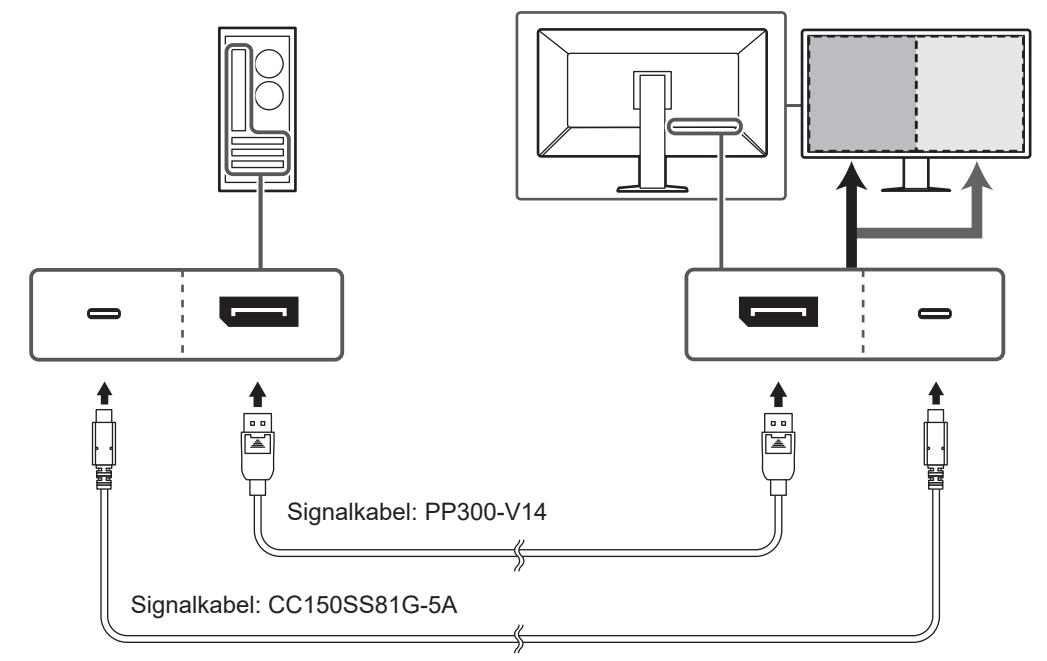

#### **Achtung**

• Stellen Sie für die PbyP-Anzeige (One Cable PbyP) eine Verbindung zum DisplayPort-1- oder USB-C-Anschluss her (Upstream: 7  $\overline{\mathbb{F}}$ ). Darüber hinaus müssen Sie im Einstellungsmenü "PbyP-Einstellungen" festlegen. Details erhalten Sie im Installationshandbuch (auf der CD-ROM).

#### **PinP-Anzeige (Unterfenster)**

Beispiel: Verwendung eines HDMI-Anschlusses

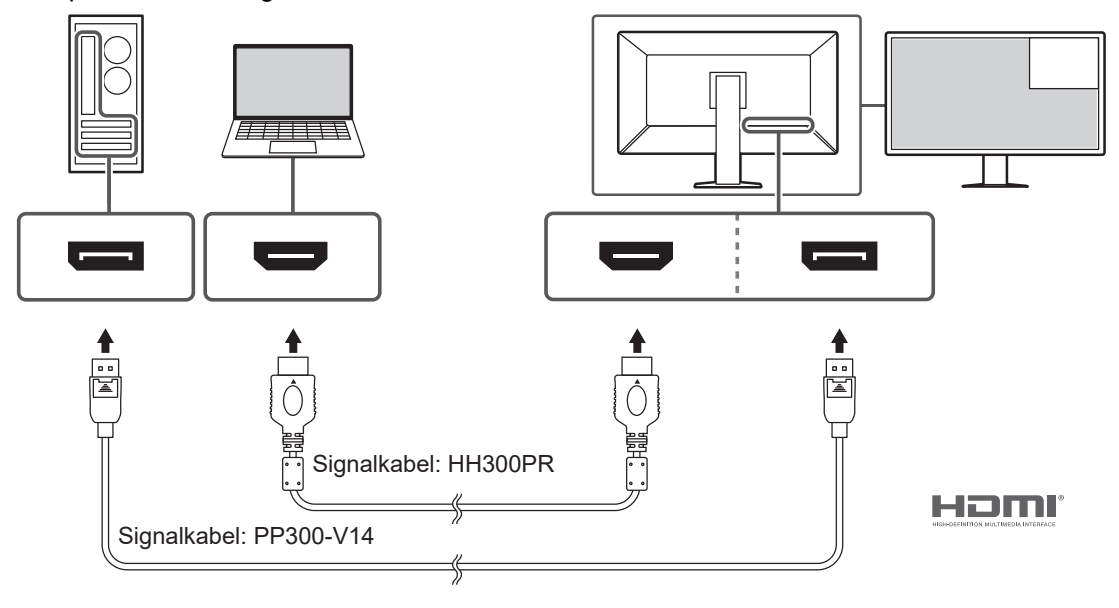

#### **Achtung**

- Für die PinP-Anzeige (Unterfenster) müssen Sie im Einstellungsmenü "PinP-Einstellungen" festlegen. Details erhalten Sie im Installationshandbuch (auf der CD-ROM).
- Wenn ein HDMI-Signal im Einzelbildschirmmodus angezeigt wird, kann die PinP-Funktion (Unterfenster) nicht verwendet werden.

#### **Beim Verbinden anderer Monitore unter Verwendung einer Durchschleifverbindung**

Als Signaleingang zum DisplayPort-1- oder USB-C-Anschluss (Upstream:  $\overleftrightarrow{f}$ ) kann der Ausgang eines anderen Monitors verwendet werden.

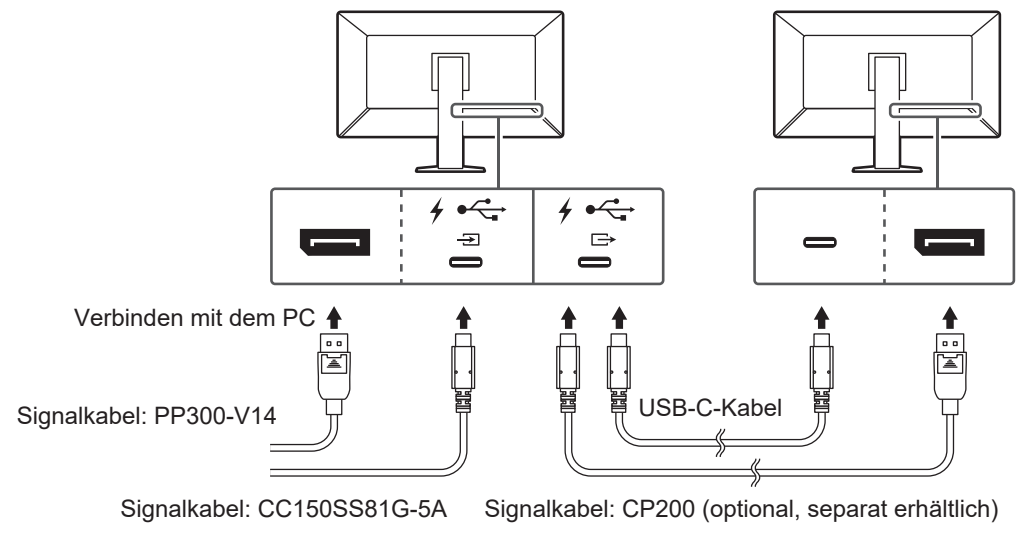

#### **Achtung**

- Informationen über Monitore und Grafikkarten, die für die Durchschleifverbindung verwendet werden können, finden Sie auf der EIZO-Website: ([www.eizoglobal.com\)](https://www.eizoglobal.com)
- Um eine Daisy-Chain-Verbindung einzurichten, stellen Sie eine Verbindung zum DisplayPort-1 oder USB-C-Anschluss her (Upstream:  $\overline{'}$ ). Darüber hinaus müssen Sie in den Administratoreinstellungen "Daisy Chain" festlegen. Details erhalten Sie im Installationshandbuch (auf der CD-ROM).
- Ab Werk ist eine Abdeckung über dem USB-C-Anschluss angebracht (Downstream:  $\overrightarrow{f}$ ). Nehmen Sie die Abdeckung bei der Verwendung ab.
- 2. Stecken Sie das Netzkabel in eine Steckdose und in den Netzanschluss des Monitors. Führen Sie den Stecker des Netzkabels vollständig in den Monitor ein.

3. Wenn Sie die USB-C-Verbindung nicht nutzen und wenn Sie RadiCS/RadiCS LE verwenden oder ein USB-Gerät (Peripheriegerät, das USB unterstützt) mit dem Monitor verbinden, schließen Sie das USB-2.0-Kabel an den USB-B-Anschluss des Monitors und den USB-A-Anschluss des PCs an.

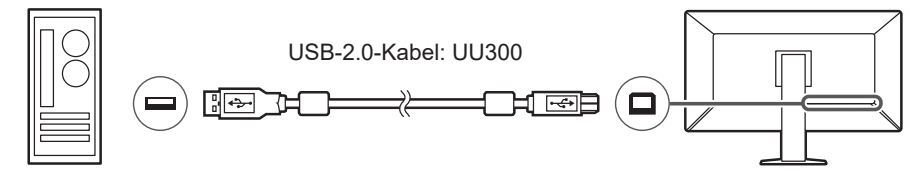

Wenn Sie eine USB-C-Verbindung nutzen und RadiCS/RadiCS LE verwenden oder ein USB-Gerät (per USB angeschlossenes Peripheriegerät) mit dem Monitor verbinden, setzen Sie "USB-Auswahl" im Einstellungsmenü auf "USB-C" (siehe "USB-Auswahl" im Installationshandbuch).

#### **Achtung**

- Wenn der Monitor mit einem PC verbunden wird, auf dem RadiCS/RadiCS LE installiert wurde, stellen Sie eine Verbindung zu USB-B 1 ( $\frac{1}{21}$ ) oder USB-C her (Upstream:  $\frac{1}{2}$ ,
- Wenn Sie USB-B 2 ( $\frac{1}{22}$ ) verwenden, entfernen Sie zuvor die Abdeckung. Ändern Sie außerdem die Einstellung "USB-Auswahl" im Einstellungsmenü (siehe "USB-Auswahl" im Installationshandbuch).

## **2.3 Einschalten des Geräts**

<span id="page-28-0"></span>1. Berühren Sie  $\bigcup$ , um den Monitor einzuschalten. Die Netzkontrollschalter-LED des Monitors leuchtet grün. Wenn die Anzeige nicht leuchtet, siehe [3 Problem: Keine Bildwiedergabe \[](#page-30-0)[}](#page-30-0) [31\]](#page-30-0).

#### **Hinweis**

- Wenn Sie bei abgeschaltetem Monitor einen beliebigen Bedienungsschalter (außer  $\bigcup$ ) drücken, beginnt  $\bigcup$  zu blinken und zeigt Ihnen, wo sich der Netzschalter befindet.
- 2. Schalten Sie den PC ein.

Das Schirmbild wird angezeigt.

Wenn kein Schirmbild angezeigt wird, finden Sie unter [3 Problem: Keine Bildwiedergabe](#page-30-0) [\[](#page-30-0)[}](#page-30-0) [31\]](#page-30-0) zusätzliche hilfreiche Informationen.

#### **Achtung**

- Falls Sie zum ersten Mal eine Verbindung herstellen oder die Verbindungsmethode geändert haben, sind Anzeigeeinstellungen wie z. B. Auflösung und Anzeigeskalierung möglicherweise nicht geeignet. Überprüfen Sie, ob die Einstellungen für den PC ordnungsgemäß konfiguriert sind.
- Aus Gründen der Energieersparnis wird empfohlen, den Netzschalter auszuschalten. Wenn der Monitor nicht verwendet wird, können Sie die Hauptstromzufuhr des Monitors ausschalten oder den Netzstecker abziehen, damit die Stromversorgung vollständig unterbrochen ist.

#### **Hinweis**

- Um die Lebensdauer des Monitors durch Verhindern des Nachlassens der Helligkeit zu maximieren und den Stromverbrauch zu reduzieren, führen Sie Folgendes aus:
	- Verwenden Sie die Energiesparfunktion des PCs oder Monitors.
	- Schalten Sie den Monitor nach dem Gebrauch aus.

## **2.4 Einstellen von Bildschirmhöhe und -winkel**

<span id="page-29-0"></span>Halten Sie die obere und die untere bzw. die linke und die rechte Seite des Monitors mit beiden Händen, stellen Sie die Bildschirmhöhe ein und neigen und drehen Sie den Bildschirm, bis er die optimale Arbeitsposition erreicht hat.

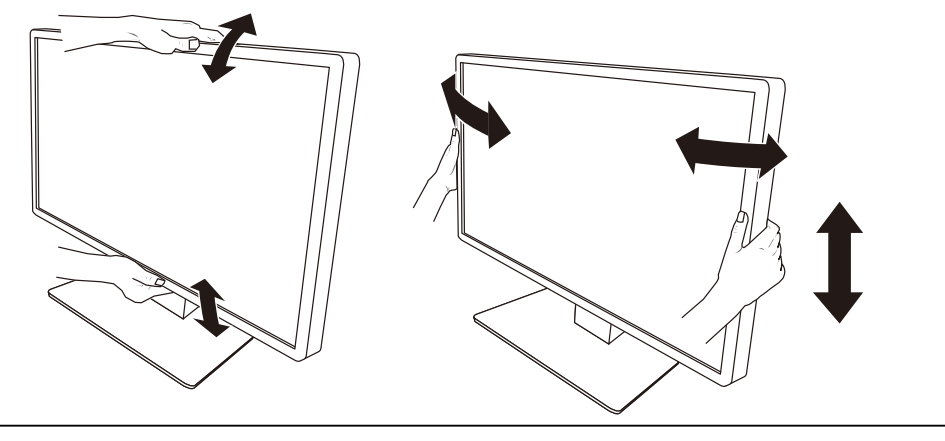

#### **Achtung**

- Stellen Sie nach Fertigstellung der Justierung sicher, dass die Kabel korrekt verbunden sind.
- Führen Sie die Kabel nach dem Einstellen der Höhe und des Winkels durch die Kabelhalterung.

## <span id="page-30-0"></span>**3 Problem: Keine Bildwiedergabe**

## **Die Netzkontrollschalter-LED leuchtet nicht**

- Prüfen Sie, ob das Netzkabel ordnungsgemäß angeschlossen ist.
- Schalten Sie den Hauptnetzschalter auf der Rückseite des Monitors ein.
- Berühren Sie  $($ <sup>l</sup>).
- Schalten Sie den Hauptnetzschalter auf der Rückseite des Monitors aus und einige Minuten später wieder ein.

## **Die Netzkontrollschalter-LED leuchtet: Grün**

- Erhöhen Sie im Einstellungsmenü die Werte für "Helligkeit", "Kontrast" oder "Gain-Einstellung". Details erhalten Sie im Installationshandbuch (auf der CD-ROM).
- Schalten Sie den Hauptnetzschalter auf der Rückseite des Monitors aus und einige Minuten später wieder ein.

## **Die Netzkontrollschalter-LED leuchtet: Orange**

- Wechseln Sie das Eingangssignal. Details erhalten Sie im Installationshandbuch (auf der CD-ROM).
- Bewegen Sie die Maus, oder drücken Sie eine Taste auf der Tastatur.
- Prüfen Sie, ob der PC eingeschaltet ist.
- Prüfen Sie, ob das Signalkabel ordnungsgemäß angeschlossen ist. Verbinden Sie die Signalkabel mit den Anschlüssen des entsprechenden Eingangssignals.
- Schalten Sie den Hauptnetzschalter auf der Rückseite des Monitors aus und dann wieder ein.

## **Die Netzkontrollschalter-LED blinkt: Orange, grün**

• Stellen Sie die Verbindung mit dem von EIZO spezifizierten Signalkabel her. Schalten Sie dann den Hauptnetzschalter auf der Rückseite des Monitors aus und einige Minuten später wieder ein.

## Die Meldung "Kein Signal" erscheint auf dem Bildschirm.

#### Beispiel:

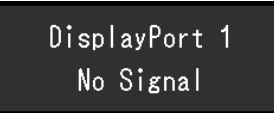

- Die oben angezeigte Meldung könnte angezeigt werden, da einige PCs nicht sofort nach dem Einschalten ein Signal ausgeben.
- Prüfen Sie, ob der PC eingeschaltet ist.
- Prüfen Sie, ob das Signalkabel ordnungsgemäß angeschlossen ist. Verbinden Sie die Signalkabel mit den Anschlüssen des entsprechenden Eingangssignals.
- USB-C (Downstream:  $f \oplus$ ) wird für den Ausgang der Daisy-Chain-Verbindung verwendet. Der Bildschirm wird selbst bei Verbindung zu einem PC nicht angezeigt.
- Wechseln Sie das Eingangssignal. Details erhalten Sie im Installationshandbuch (auf der CD-ROM).

• Schalten Sie den Hauptnetzschalter auf der Rückseite des Monitors aus und dann wieder ein.

## Die Meldung "Signalfehler" erscheint auf dem Bildschirm.

Beispiel:

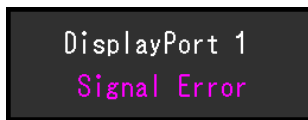

- Prüfen Sie, ob der PC so konfiguriert ist, dass er die Anforderungen für die Auflösung und Vertikalfrequenz des Monitors erfüllt (siehe [4.2 Kompatible Auflösungen \[](#page-34-0)[}](#page-34-0) [35\]\)](#page-34-0).
- Starten Sie den PC neu.
- Wählen Sie im Dienstprogramm der Grafikkarte eine geeignete Einstellung. Weitere Informationen hierzu finden Sie im Benutzerhandbuch der Grafikkarte.

## **Die Meldung "DP nicht unterstützt" erscheint auf dem Bildschirm**

## $USB-G$ DP Unsupported

- Überprüfen Sie, ob das angeschlossene Kabel ein von EIZO empfohlenes Signalkabel ist.
- Überprüfen Sie, ob der USB-C-Anschluss des angeschlossenen Geräts die Videosignalausgabe unterstützt (DisplayPort Alt Mode). Wenden Sie sich wegen näherer Informationen an den Hersteller des Geräts.
- Schließen Sie ein DisplayPort-Kabel oder ein HDMI-Kabel an.

## <span id="page-32-0"></span>**4 Technische Daten**

## <span id="page-32-1"></span>**4.1 Liste der technischen Daten**

## **4.1.1 LCD-Display**

<span id="page-32-2"></span>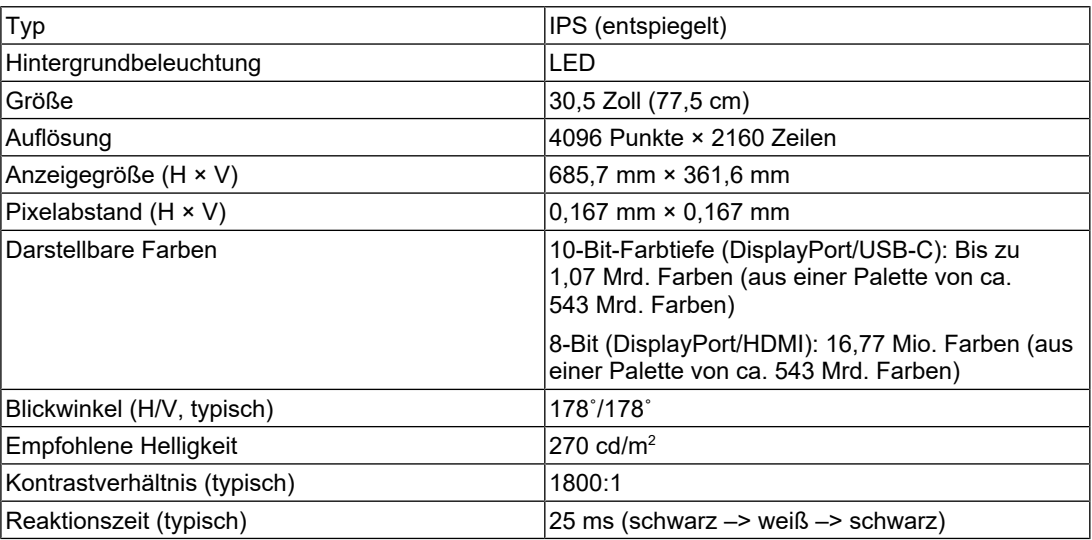

### **4.1.2 Videosignale**

<span id="page-32-3"></span>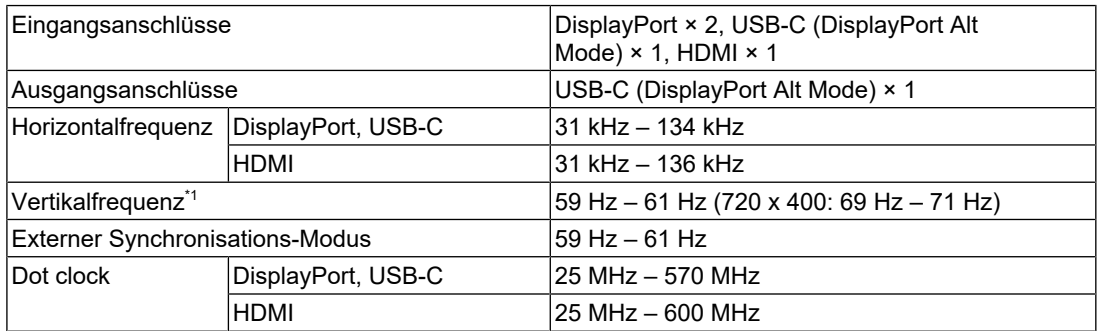

\*1 Die unterstützte Vertikalfrequenz variiert abhängig von der Auflösung. Weitere Informationen finden Sie unter [4.2 Kompatible Auflösungen \[](#page-34-0)[}](#page-34-0) [35\].](#page-34-0)

### **4.1.3 USB**

<span id="page-32-4"></span>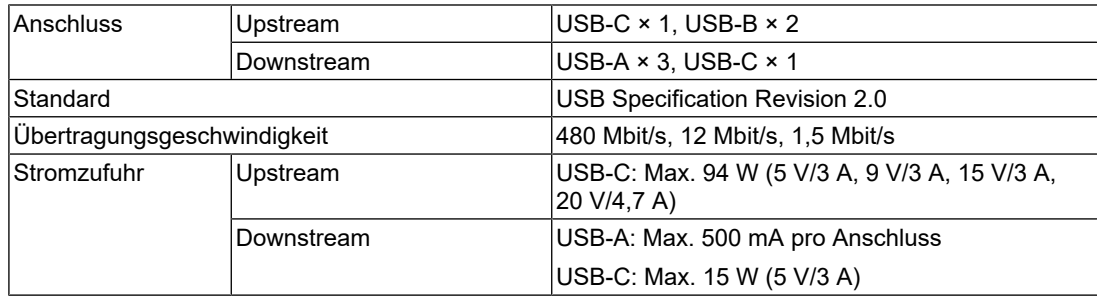

#### **4.1.4 Netzwerk**

<span id="page-33-0"></span>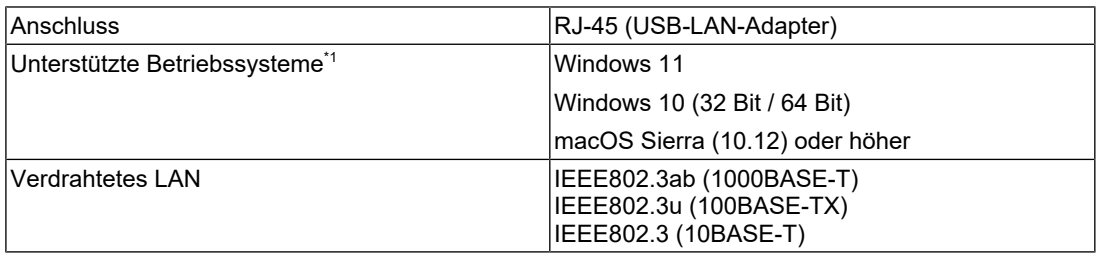

\*1 Der EIZO-Support endet, wenn der Support durch den Anbieter des Betriebssystems endet.

#### **4.1.5 Strom**

<span id="page-33-1"></span>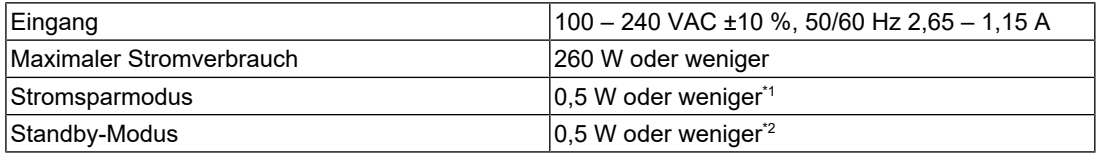

\*1 Wenn DisplayPort-Import verwendet wird und der USB-Upstream-Anschluss nicht verbunden ist, "DP Power Save": "Ein": "One Cable PbyP": "Aus": "Daisy Chain" - "Ausgang": "Aus", es ist keine externe Last angeschlossen

\*<sup>2</sup> Wenn der USB-Ausgang nicht verbunden ist, "DP Power Save": "Ein": "One Cable PbyP": "Aus": "Daisy Chain" - "Ausgang": "Aus", es ist keine externe Last angeschlossen

#### **4.1.6 Physische Daten**

<span id="page-33-2"></span>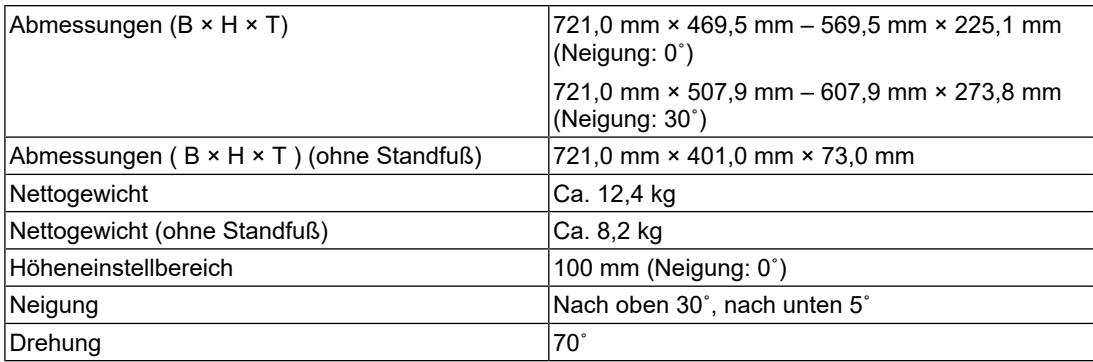

#### **4.1.7 Umgebungsbedingungen im Betrieb**

<span id="page-33-3"></span>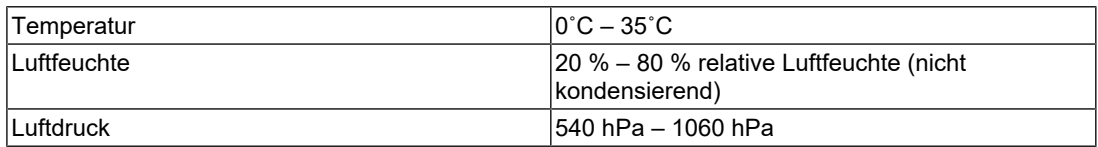

#### **4.1.8 Transport-/Lagerbedingungen**

<span id="page-33-4"></span>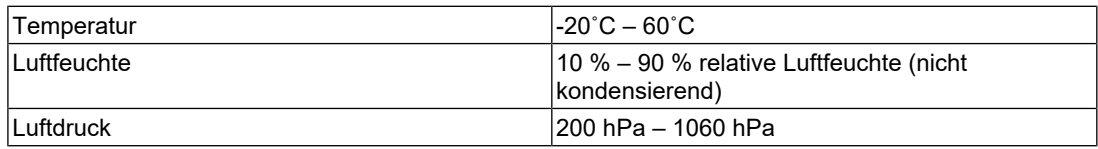

## **4.2 Kompatible Auflösungen**

<span id="page-34-0"></span>Der Monitor unterstützt folgende Auflösungen:

✓: Unterstützt -: Nicht unterstützt

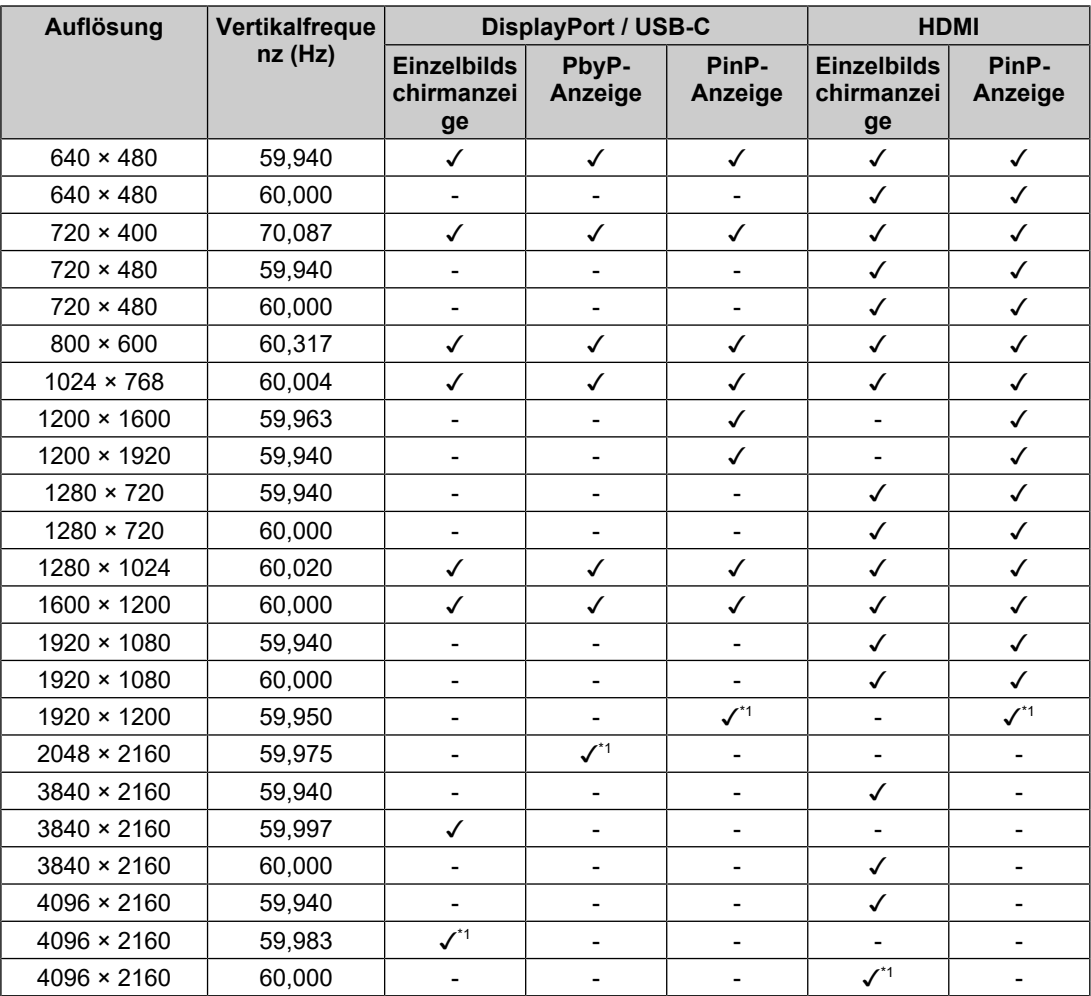

\*1 Empfohlene Auflösung

## **4.3 Zubehör**

<span id="page-34-1"></span>Das folgende Zubehör ist separat erhältlich.

Aktuelle Informationen zu optionalem Zubehör und zu den neuesten kompatiblen Grafikkarten finden Sie auf unserer Website.

([www.eizoglobal.com](https://www.eizoglobal.com))

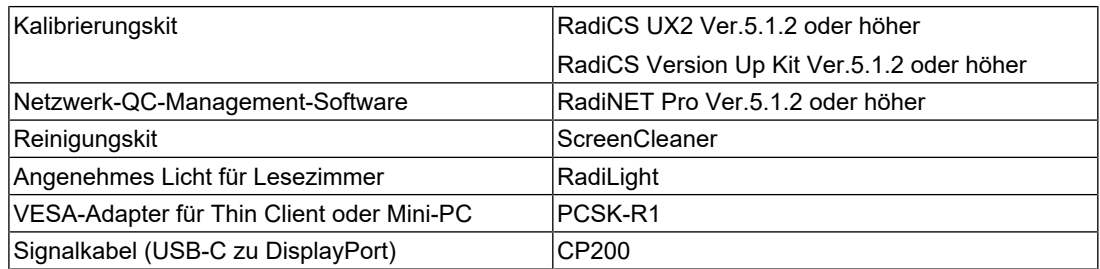

## <span id="page-35-0"></span>**Anhang**

## <span id="page-35-1"></span>**Medizinische Standards**

- Es muss sichergestellt werden, dass das Endsystem der Norm IEC60601-1-1 entspricht.
- Elektrische Geräte können elektromagnetische Wellen ausstrahlen, die den Monitor beeinflussen oder beeinträchtigen oder Fehlfunktionen verursachen können. Stellen Sie die Geräte in einer kontrollierten Umgebung auf, in der solche Auswirkungen vermieden werden.

#### <span id="page-35-2"></span>**Geräteklassifizierung**

- Schutzklasse gegen elektrischen Schlag : Klasse I
- EMV-Klasse: IEC60601-1-2 Gruppe 1 Klasse B
- Medizinprodukte-Klassifizierung (EU): Klasse I
- Betriebsart: Dauerbetrieb
- IP-Klasse: IPX0

## <span id="page-36-0"></span>**Informationen zur elektromagnetischen Verträglichkeit (EMV)**

RadiForce MX317W bietet die nötige Kapazität, um medizinische Bilder ordnungsgemäß anzuzeigen.

#### <span id="page-36-1"></span>**Vorgesehene Verwendungsumgebung**

RadiForce MX317W ist für die Verwendung in folgenden Umgebungen vorgesehen:

- Professionelle Gesundheitseinrichtungsumgebungen wie Kliniken oder Krankenhäuser
- Wohnorte, wie Wohnhäuser und Wohnungen, in häuslichen Gesundheitsversorgungsumgebungen

Die folgenden Umgebungen sind nicht für den Einsatz von RadiForce MX317W geeignet:

- Häusliche Gesundheitsversorgungsumgebungen, ausgenommen Wohnorte
- In der Nähe von chirurgischen Hochfrequenz-Geräten wie elektrochirurgischen Messern
- In der Nähe von Kurzwellen-Therapiegeräten
- RF-abgeschirmter Raum mit medizinischen Gerätesystemen für MRT
- Abgeschirmte, spezielle Umgebungen
- Installiert in Fahrzeugen einschließlich Krankenwagen
- Andere spezielle Umgebungen

### **WARNUNG**

• Für RadiForce MX317W sind besondere Vorsichtsmaßnahmen in Bezug auf elektromagnetische Verträglichkeit erforderlich. Sie müssen sich sorgfältig die Informationen zur elektromagnetischen Verträglichkeit (EMV) sowie den Abschnitt "VORSICHTSMASSNAHMEN" in diesem Dokument durchlesen und bei der Installation und dem Betrieb des Produkts die folgenden Anweisungen beachten.

### **WARNUNG**

• RadiForce MX317W sollte nicht auf anderen Geräten aufgestellt oder in deren unmittelbarer Nähe verwendet werden. Wenn Geräte übereinander aufgestellt oder in unmittelbarer Nähe zueinander betrieben werden müssen, muss der Monitor oder das System überwacht werden, um einen ordnungsgemäßen Betrieb für die definierte Konfiguration zu gewährleisten.

## **WARNUNG**

• Achten Sie bei Verwendung eines tragbaren RF-Kommunikationsgeräts darauf, einen Abstand von mindestens 30 cm (12 Zoll) zu jeglichen Teilen, einschließlich der Kabel des RadiForce MX317W, einzuhalten. Andernfalls kann es zu Leistungseinbußen bei diesem Gerät kommen.

## **WARNUNG**

• Personen, die zur Konfiguration eines medizinischen Systems zusätzliche Geräte an den Signaleingang oder -ausgang anschließen, sind dafür verantwortlich, dass dieses System der Norm IEC60601-1-2 entspricht.

## **WARNUNG**

• Berühren Sie nicht die Steckverbinder für Signaleingänge/-ausgänge, während Sie RadiForce MX317W verwenden. Anderenfalls wird das angezeigte Bild beeinträchtigt.

• Verwenden Sie unbedingt die dem Produkt beiliegenden Kabel oder von EIZO empfohlenen Kabel.

Die Verwendung von anderen als den von EIZO für dieses Gerät empfohlenen Kabeln kann zu erhöhter elektromagnetischer Strahlung oder verringerter elektromagnetischer Störfestigkeit dieses Geräts und unsachgemäßem Betrieb führen.

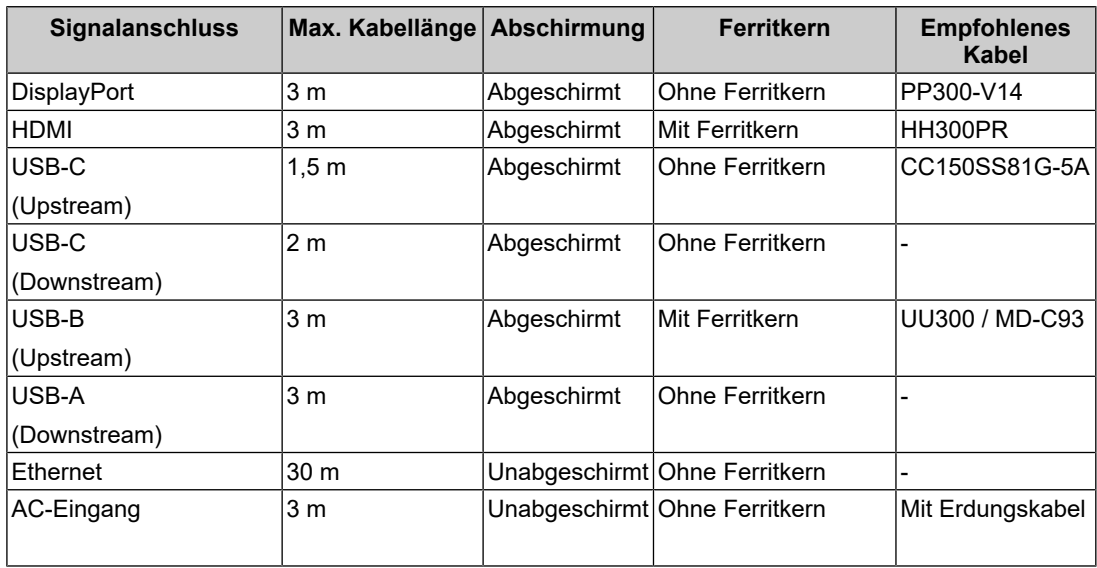

#### <span id="page-37-0"></span>**Technische Beschreibungen**

#### **Elektromagnetische Strahlung**

RadiForce MX317W ist für die Verwendung in den unten aufgeführten elektromagnetischen Umgebungen vorgesehen.

Der Kunde oder Benutzer des RadiForce MX317W muss sicherstellen, dass RadiForce MX317W in einer solchen Umgebung verwendet wird.

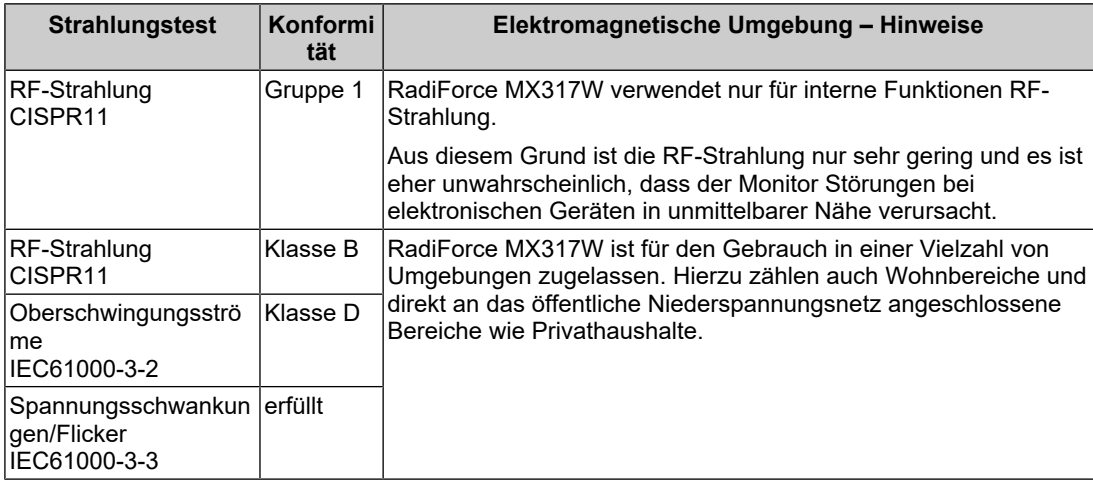

#### **Elektromagnetische Störfestigkeit**

RadiForce MX317W wurde mit folgenden Übereinstimmungspegeln (C) gemäß den in IEC60601-1-2 festgelegten Prüfanforderungen (T) für professionelle Gesundheitseinrichtungsumgebungen und häusliche Gesundheitsversorgungsumgebungen geprüft.

Der Kunde oder Benutzer des RadiForce MX317W muss sicherstellen, dass das Gerät in einer solchen Umgebung verwendet wird.

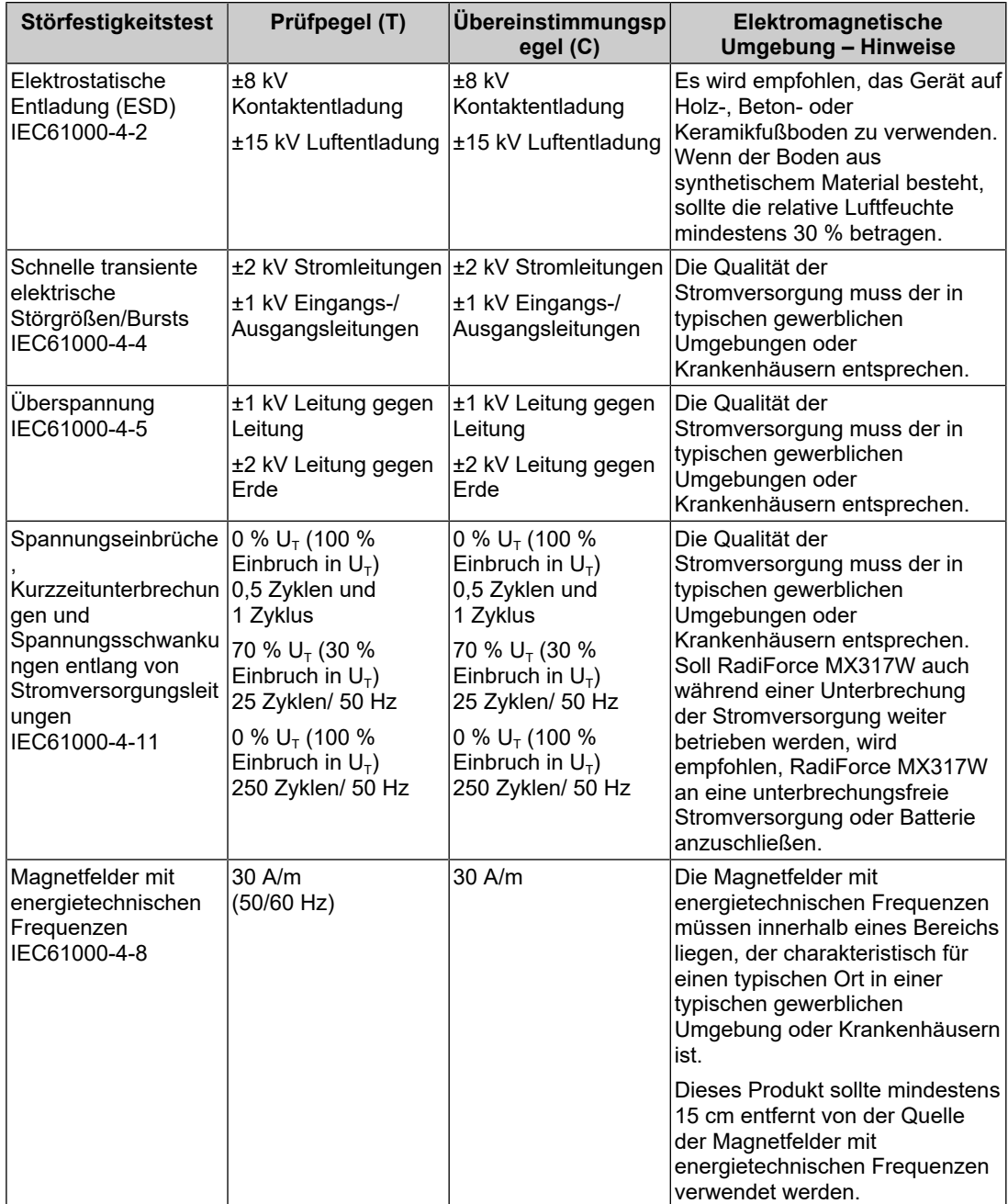

#### Anhang

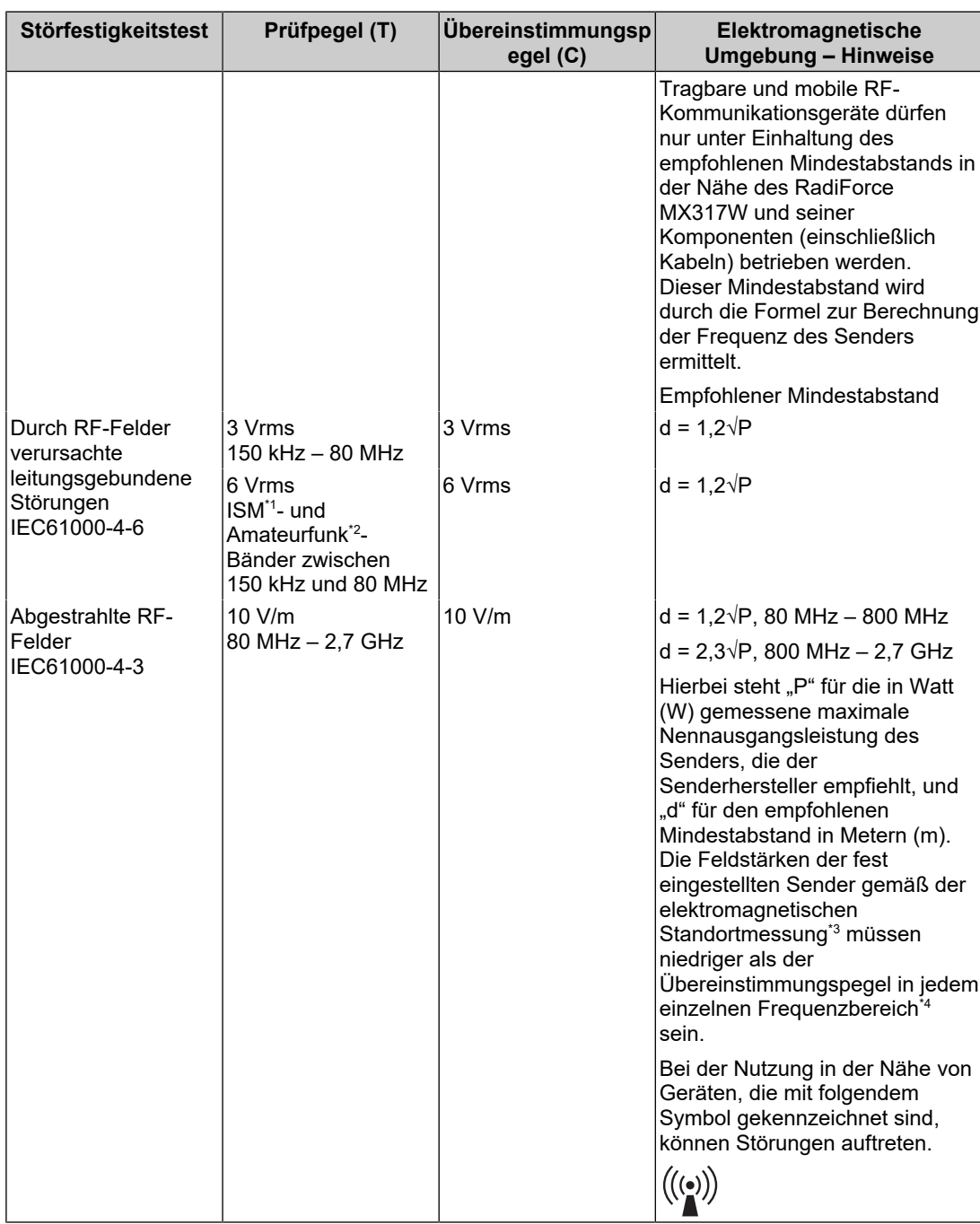

#### **Hinweis**

- $\cdot$  U<sub>T</sub> ist die Wechselstromspannung vor Anwendung des Messpegels.
- Bei 80 MHz und 800 MHz gilt der höhere Frequenzbereich.
- Diese Leitlinien in Bezug auf leitungsgebundene Störungen durch RF-Felder oder elektromagnetische RF-Felder gelten möglicherweise nicht in allen Situationen. Die Ausbreitung elektromagnetischer Wellen wird durch die Absorption und Reflexion von Strukturen, Objekten und Menschen beeinflusst.

<sup>\*1</sup> Die ISM-Bänder (industriell, wissenschaftlich und medizinisch) zwischen 150 kHz und 80 MHz liegen im Bereich von 6,765 MHz bis 6,795 MHz, 13,553 MHz bis 13,567 MHz, 26,957 MHz bis 27,283 MHz und 40,66 MHz bis 40,70 MHz.

- \*<sup>2</sup> Die Amateurfunk-Bänder von 0,15 MHz bis 80 MHz liegen im Bereich 1,8 MHz bis 2,0 MHz, 3,5 MHz bis 4,0 MHz, 5,3 MHz bis 5,4 MHz, 7 MHz bis 7,3 MHz, 10,1 MHz bis 10,15 MHz, 14 MHz bis 14,2 MHz, 18,07 MHz bis 18,17 MHz, 21,0 MHz bis 21,4 MHz, 24,89 MHz bis 24,99 MHz, 28,0 MHz bis 29,7 MHz und 50,0 MHz bis 54,0 MHz.
- \*3 Die Feldstärken fest eingestellter Sender, wie zum Beispiel die Basisstationen für Funktelefone (Mobiltelefone/schnurlose Telefone), den mobilen Landfunk, Amateurfunk, Radio und Fernsehen können vorab nicht präzise bestimmt werden. Um die elektromagnetische Umgebung anhand fest eingestellter Sender zu bewerten, sollte eine elektromagnetische Standortmessung in Betracht gezogen werden. Falls die gemessene Feldstärke in der Umgebung, in der RadiForce MX317W genutzt wird, den geltenden RF-Übereinstimmungspegel überschreitet, muss RadiForce MX317W beobachtet werden, um einen ordnungsgemäßen Betrieb zu gewährleisten. Wenn ein nicht ordnungsgemäßer Betrieb beobachtet wird, sind unter Umständen zusätzliche Maßnahmen erforderlich, wie zum Beispiel die Neuausrichtung oder Neupositionierung des RadiForce MX317W.
- \*4 Jenseits des Frequenzbereichs 150 kHz bis 80 MHz sollte die Feldstärke weniger als 3 V/m betragen.

#### **Empfohlener Mindestabstand zwischen tragbaren oder mobilen RF-Kommunikationsgeräten und RadiForce MX317W**

RadiForce MX317W ist für die Verwendung in einer elektromagnetischen Umgebung vorgesehen, in der Störungen durch elektromagnetische Strahlung kontrolliert werden. Der Kunde oder Benutzer des RadiForce MX317W kann elektromagnetische Störungen verhindern, indem er einen Mindestabstand (30 cm) zwischen tragbaren und mobilen RF-Kommunikationsgeräten (Sendern) und RadiForce MX317W einhält. RadiForce MX317W wurde mit folgenden Übereinstimmungspegeln (C) für die erforderlichen Prüfpegeln (T) der Störfestigkeit gegenüber elektromagnetischen Feldern in der Nähe in den folgenden RF-Kommunikationsdiensten geprüft.

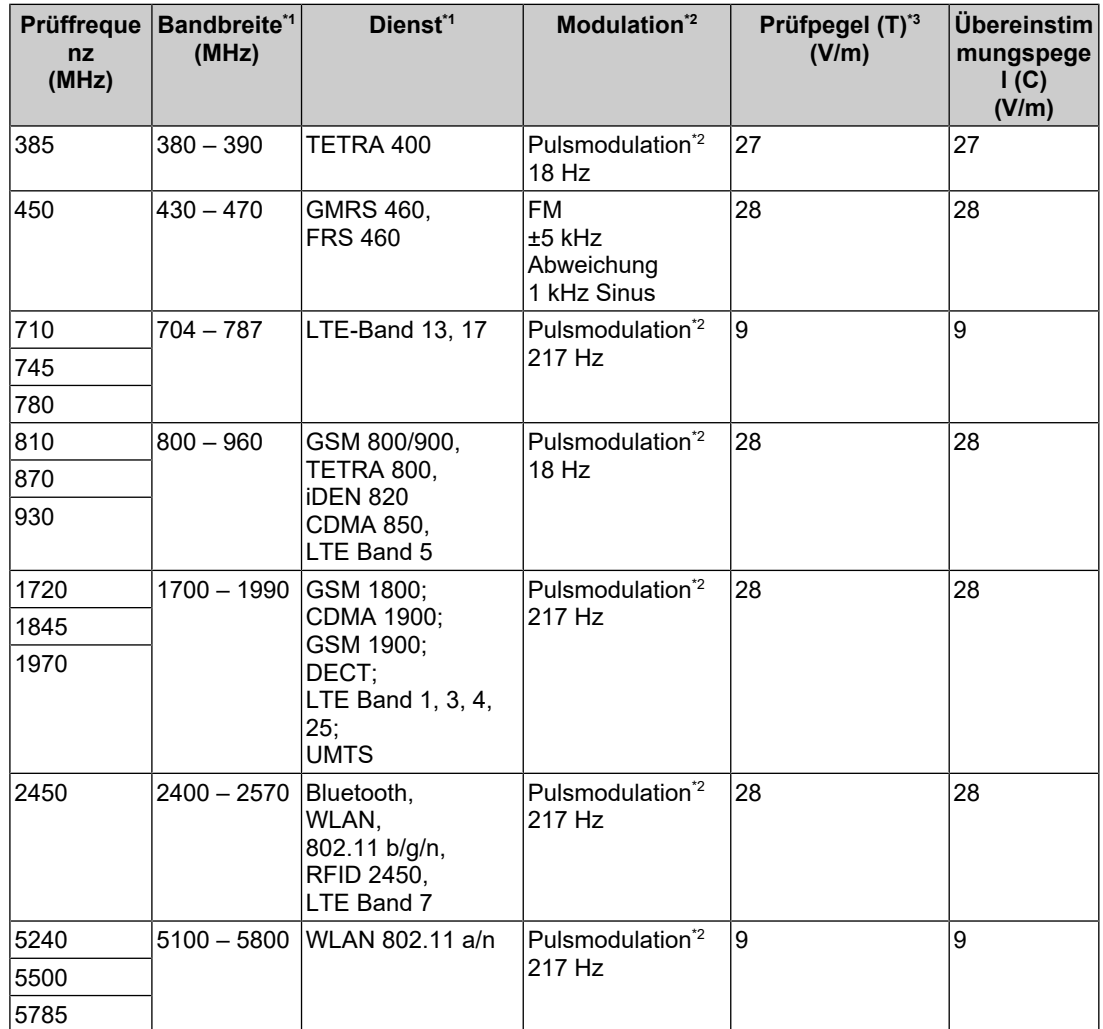

\*1 Bei einigen Diensten sind nur die Uplink-Frequenzen enthalten.

\*2 Der Träger wird unter Verwendung eines Rechtecksignals mit einem Tastverhältnis von 50 % moduliert.

<sup>\*3</sup> Die Messpegel wurden bei maximaler Leistung und 30 cm Abstand berechnet.

Der Kunde oder Benutzer des RadiForce MX317W kann durch nahe Magnetfelder verursachte Störungen unterdrücken, indem er einen Mindestabstand (15 cm) zwischen dem RF-Sender und dem RadiForce MX317W einhält. Der RadiForce MX317W wurde bei folgenden Übereinstimmungspegeln (Ü) auf die erforderlichen Messpegel (M) für Störfestigkeit gegenüber nahen Magnetfeldern überprüft.

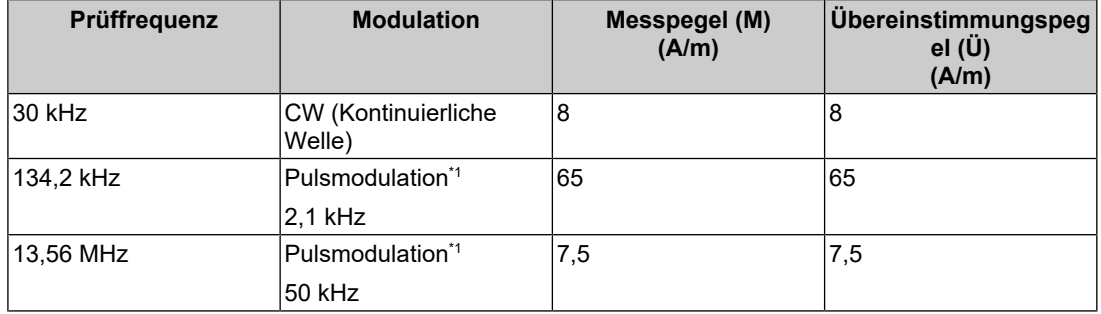

\*1 Der Träger wird unter Verwendung eines Rechtecksignals mit einem Tastverhältnis von 50 % moduliert.

Bei anderen tragbaren und mobilen RF-Kommunikationsgeräten (Sendern) gilt der unten aufgeführte empfohlene Mindestabstand zwischen tragbaren und mobilen RF-Kommunikationsgeräten (Sendern) und RadiForce MX317W. Dieser Mindestabstand richtet sich nach der maximalen Ausgangsleistung des Kommunikationsgeräts.

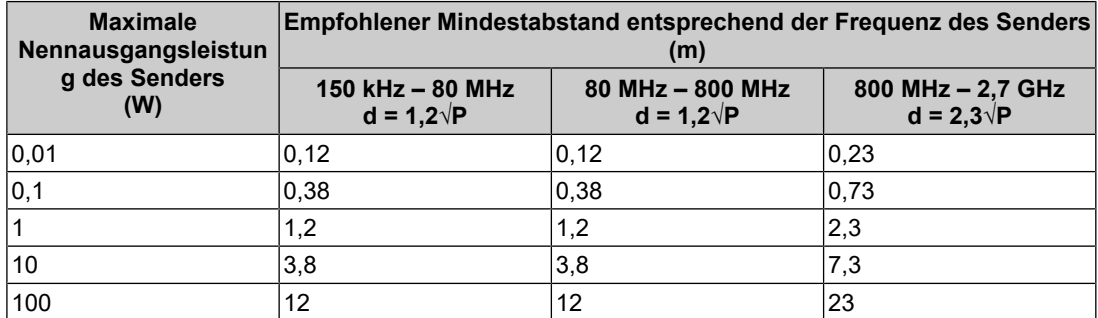

Bei Sendern, deren maximale Nennausgangsleistung nicht oben aufgeführt ist, kann der in Metern (m) gemessene empfohlene Mindestabstand "d" anhand der Formel zur Berechnung der Frequenz des Senders ermittelt werden. "P" steht hierbei für die maximale in Watt (W) gemessene Nennausgangsleistung des Senders, die der Senderhersteller empfiehlt.

#### **Hinweis**

- Bei 80 MHz und 800 MHz gilt der für einen höheren Frequenzbereich empfohlene Mindestabstand.
- Diese Leitlinien in Bezug auf leitungsgebundene Störungen durch RF-Felder oder elektromagnetische RF-Felder gelten möglicherweise nicht in allen Situationen. Die Ausbreitung elektromagnetischer Wellen wird durch die Absorption und Reflexion von Strukturen, Objekten und Menschen beeinflusst.

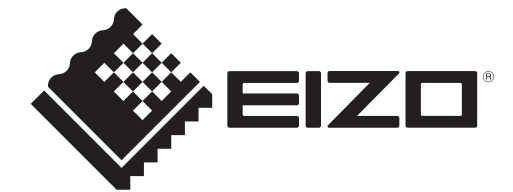

## **EIZO** Corporation

153 Shimokashiwano, Hakusan, Ishikawa 924-8566 Japan

**EIZO GmbH** EC REP Carl-Benz-Straße 3, 76761 Rülzheim, Germany

艺卓显像技术(苏州)有限公司 中国苏州市苏州工业园区展业路8号中新科技工业坊5B

EIZO Limited UK Responsible Person

1 Queens Square, Ascot Business Park, Lyndhurst Road, Ascot, Berkshire, SL5 9FE, UK

**EIZO AG** 

CH REP Moosacherstrasse 6, Au, CH-8820 Wädenswil, Switzerland

[www.eizoglobal.com](https://www.eizoglobal.com)

Copyright © 2023 EIZO Corporation. All rights reserved. 1st Edition – September 20th, 2023

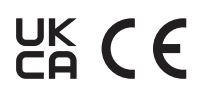

00N0N404A4<br>IFU-MX317W